# E.  $C$  N1996

### **FCC-B Radio Frequency Interference Statement**

This equipment has been tested and found to comply with the limits for a class B digital device, pursuant to part 15 of the FCC rules. These limits are designed to provide reasonable protection against harmful interference when the equipment is operated in a commercial environment. This equipment generates, uses and can radiate radio frequency energy and, if not installed and used in accordance with the instruction manual, may cause harmful interference to radio communications. Operation of this equipment in a residential area is likely to cause harmful interference, in which case the user will be required to correct the interference at his own expense.

#### **Notice 1**

The changes or modifications not expressly approved by the party responsible for compliance could void the user's authority to operate the equipment.

#### **Notice 2**

Shielded interface cables and A.C. power cord, if any, must be used in order to comply with the emission limits.

VOIR LA NOTICE D'NSTALLATION AVANT DE RACCORDER AU RESEAU.

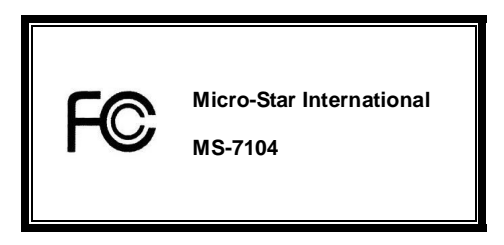

This device complies with Part 15 of the FCC Rules. Operation is subject to the following two conditions:

(1) this device may not cause harmful interference, and

(2) this device must accept any interference received, including interference that may cause undesired operation

## **G52-M7104X1**

#### **Copyright Notice**

The material in this document is the intellectual property of MICRO-STAR INTERNATIONAL. We take every care in the preparation of this document, but no guarantee is given as to the correctness of its contents. Our products are under continual improvement and we reserve the right to make changes without notice.

#### **Trademarks**

All trademarks are the properties of their respective owners.

AMD, Athlon™ Athlon™XP, Thoroughbred™ and Duron™ are registered trademarks of AMD Corporation.

Intel® and Pentium® are registered trademarks of Intel Corporation.

PS/2 and OS® 2 are registered trademarks of International Business Machines Corporation.

Microsoft® is a registered trademark of Microsoft Corporation. Windows® 98/2000/NT/XP are registered

trademarks of Microsoft Corporation.

NVIDIA, the NVIDIA logo, DualNet, and nForce are registered trademarks or trademarks of NVIDIA

Corporation in the United States and/or other countries.

Netware® is a registered trademark of Novell, Inc.

Award® is a registered trademark of Phoenix Technologies Ltd.

AMI® is a registered trademark of American Megatrends Inc.

Kensington and MicroSaver are registered trademarks of the Kensington Technology Group.

PCMCIA and CardBus are registered trademarks of the Personal Computer Memory Card International Association.

#### **Revision History**

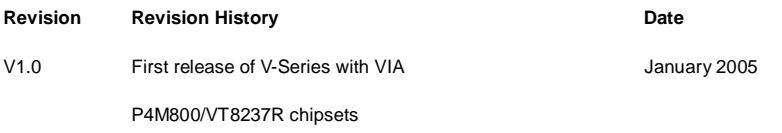

#### **Safety Instructions**

- 1. Always read the safety instructions carefully.
- 2. Keep this User Manual for future reference.
- 3. Keep this equipment away from humidity.
- 4. Lay this equipment on a reliable flat surface before setting it up.
- 5. The openings on the enclosure are for air convection hence protects the equipment from overheating. Do not cover the openings.
- 6. Make sure the voltage of the power source and adjust properly 110/220V before connecting the equipment to the power inlet.
- 7. Place the power cord such a way that people can not step on it. Do not place anything over the power cord.
- 8. Always Unplug the Power Cord before inserting any add-on card or module.
- 9. All cautions and warnings on the equipment should be noted.
- 10. Never pour any liquid into the opening that could damage or cause electrical shock.
- 11. If any of the following situations arises, get the equipment checked by a service personnel:
	- The power cord or plug is damaged.
	- Liquid has penetrated into the equipment.
	- The equipment has been exposed to moisture.
	- The equipment does not work well or you can not get it work according to User Manual.
	- The equipment has dropped and damaged.
	- The equipment has obvious sign of breakage.
- 12. Do not leave this equipment in an environment unconditioned, storage temperature above 60° C (140°F),

it may damage the equipment.

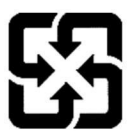

廢電池請回收

For better environmental protection, waste batteries should be collected separately for recycling or special disposal.

## **Table of Contents**

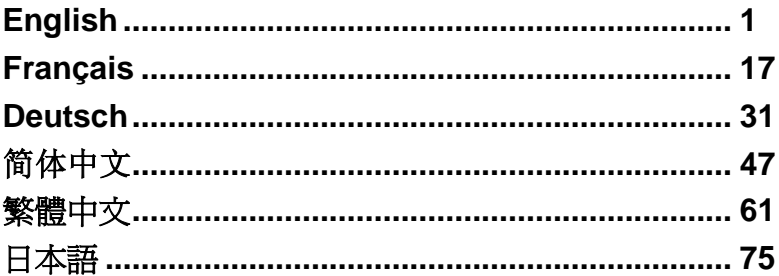

# **Introduction**

Thank you for purchasing the PM8M-V Series (MS-7104 v1.X) M-ATX mainboard. This mainboard is based on VIA P4M800 and VT8237R chipsets for optimal system efficiency. Designed to fit the advanced Intel Pentium 4 Prescott processor, the PM8M-V Series mainboard delivers a high performance and professional desktop platform solution.

## **Specifications**

### **CPU**

- l Supports Intel Pentium 4 /Prescott (Socket 478) processor
- l Supports up to 3.4GHz, FSB@800/533MHz

(For the latest information about CPU, please visit our Web site at

http://www.msi.com.tw/program/products/mainboard/mbd/pro\_mbd\_cpu\_support.php )

### **Chipset**

- l VIA P4M800 chipset (645 BGA)
	- 64 bit P4 processor FSB I/F (800MHz)
	- 64 bit DDR SDRAM memory I/F (333/400MHz)
	- 32 bit AGP I/F (66MHz) for 8x/4x mode
	- Supports 8X V-Link
- l VIA VT8237R chipset (487 BGA)
	- Integrated Hardware Sound Blaster/Direct Sound AC97 audio
	- Ultra DMA 66/100/133 master mode PCI EIDE controller
	- Supports USB 2.0 up to 8 ports
	- ACPI & PC2001 compliant enhanced power management

### **Main Memory**

- l Supports four memory banks using two 184-pin DDR DIMMs
- l Supports up to 2GB PC 3200 (DDR400) SDRAMs
- l Supports 2.5v DDR SDRAM
- (For the updated supporting memory modules, please visit our Web site at

http://www.msi.com.tw/program/products/mainboard/mbd/pro\_mbd\_trp\_list.php )

### **Slots**

- l One AGP (Accelerated Graphics Port) 8X slot
- l Three PCI 2.2 32-bit PCI bus slots (support 3.3v/5v PCI bus interface)

### **Onboard IDE**

- An IDE controller integrated in the VIA VT8237R chipset providing IDE HDD/CD-ROM with PIO, Bus Master and Ultra DMA 66/100/133 operation modes
- Can connect up to four IDE devices

### **On-Board Peripherals**

- l On-Board Peripherals include:
	- 1 floppy port supports 1 FDD with 360K, 720K, 1.2M, 1.44M and 2.88Mbytes
	- 1 serial port (COM A)
	- 1 parallel port supports SPP/EPP/ECP mode
	- 8 USB 2.0 ports (Rear x4 / Front x4)
	- 1 audio (Line-In/Line-Out/Mic) port
	- 1 RJ45 LAN jack
	- 1 COM B pin header
	- 2 SATA 150
	- 1 VGA port

#### **Audio**

- l AC97 link controller integrated in VT8237R
- l Realtek ALC655 6-Channel software audio codec
	- Compliant with AC97 v2.2 spec.

### **LAN**

- l Realtek 8201CL
	- Integrated Fast Ethernet PHY
	- Supports 10Mb/s, 100Mb/s
	- Compliant with PCI 2.2
	- Supports ACPI Power Management

#### **BIOS**

- l The mainboard BIOS provides Plug & PlayBIOS which detects the peripheral devices and expansion cards of the board automatically
- l The mainboard provides a Desktop Management Interface (DMI) function which records your mainboard specifications

#### **Dimension**

l Micro-ATX Form Factor: 245mm x 190mm

### **Mounting**

l 6 standard mounting holes

## **Layout**

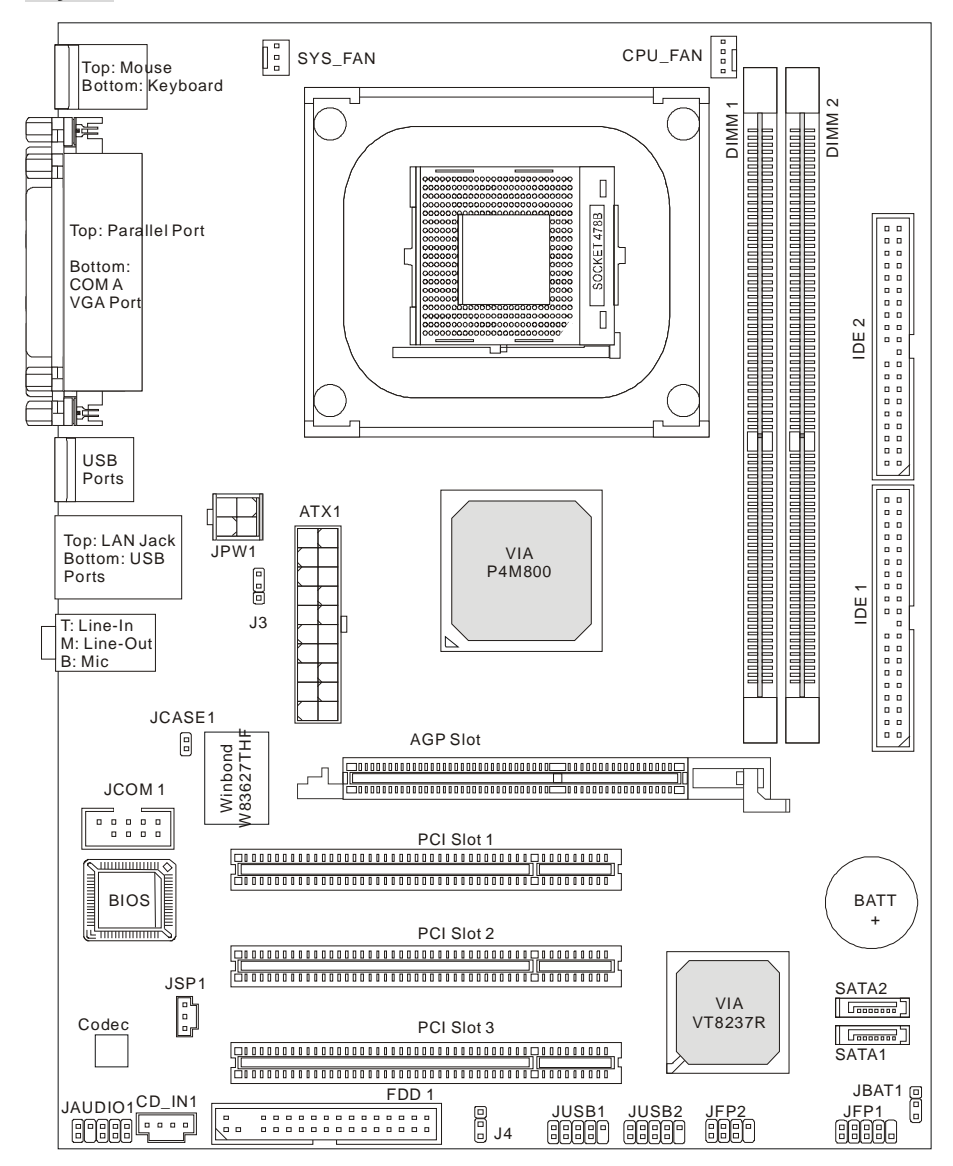

MS-7104v1.X Micro-ATX Mainboard

## **Rear Panel**

The back panel provides the following connectors:

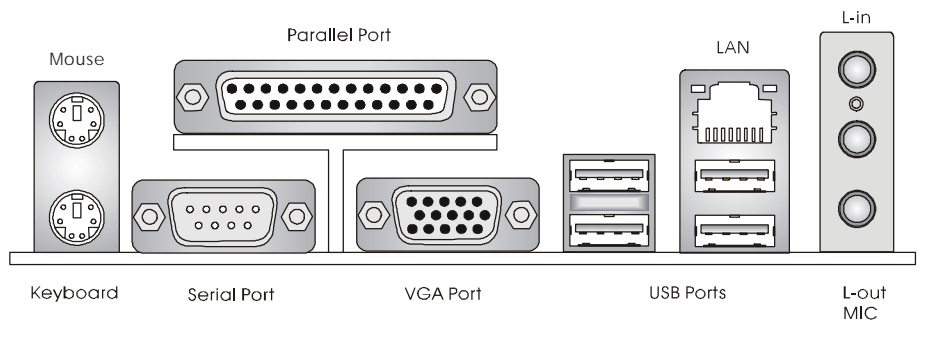

## **Hardware Setup**

This chapter tells you how to install the CPU, memory modules, and expansion cards, as well as how to setup the jumpers on the mainboard. It also provides the instructions on connecting the peripheral devices, such as the mouse, keyboard, etc. While doing the installation, be careful in holding the components and follow the installation procedures.

## **Central Processing Unit: CPU**

The mainboard supports Intel Pentium 4 Prescott processor. When you are installing the CPU, make sure the CPU has a heat sink and a cooling fan attached on the top to prevent overheating. If you do not find the heat sink and cooling fan, contact your dealer to purchase and install them before turning on the computer. (For the latest information about CPU, please visit our Web site at http://www.msi.com.tw/program/products/mainboard/mbd/pro\_mbd\_cpu\_support.php

## **Example of CPU Core Speed Derivation Procedure**

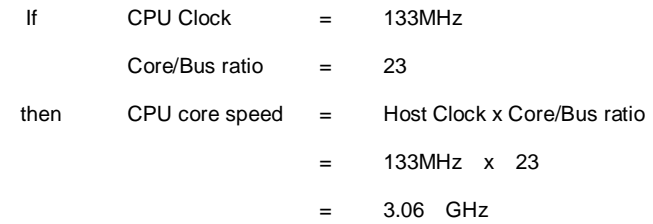

## **MSI Reminds You...**

### **Overheating**

Overheating will seriously damage the CPU and system, always make sure the cooling fan can work properly to protect the CPU from overheating.

### **Replacing the CPU**

While replacing the CPU, always turn off the ATX power supply or unplug the power supply*'*s power cord from grounded outlet first to ensure the safety of CPU.

## **CPU Installation Procedures for Socket 478**

- 1. Please turn off the power and unplug the power cord before installing the CPU.
- 2. Pull the lever sideways away from the socket. Make sure to raise the lever up to a 90-degree angle.
- 3. Look for the gold arrow. The gold arrow should point towards the lever pivot. The CPU can only fit in the correct orientation.
- 4. If the CPU is correctly installed, the pins should be completely embedded into the socket and can not be seen. Please note that any violation of the correct installation procedures may cause permanent damages to your mainboard.
- 5. Press the CPU down firmly into the socket and close the lever. As the CPU is likely to move while the lever is being closed, always close the lever with your fingers pressing tightly on top of the CPU to make sure the CPU is properly and completely embedded into the socket.

## **Installing the CPU Fan**

As processor technology pushes to faster speeds and higher performance, thermal management becomes increasingly important. To dissipate heat, you need to attach the CPU cooling fan and heatsink on top of the CPU. Follow the instructions below to install the Heatsink/Fan:

- 1. Locate the CPU and its retention mechanism on the motherboard.
- 2. Position the heatsink onto the retention mechanism.
- 3. Mount the fan on top of the heatsink. Press down the fan until its four clips get wedged in the holes of the retention mechanism.
- 4. Press the two levers down to fasten the fan. Each lever can be pressed down in only ONE direction.
- 5. Connect the fan power cable from the mounted fan to the 3-pin fan power connector on the board.

## **MSI Reminds You...**

- 1. Confirm if your CPU cooler is firmly installed before turning on your system.
- 2. Check the information in PC Health Status of H/W Monitor in BIOS for the CPU temperature.
- 3. Do not touch the CPU socket pins to avoid damage.

## **Memory**

The mainboard provides 2 slots for 184-pin DDR SDRAM DIMM (Double In-Line Memory Module) modules and supports the memory size up to 2GB. Install at least one DIMM module on the slots. Each DIMM slot supports up to a maximum size of 1GB. You can install either single- or double-sided modules to meet your own needs.

Please refer to http://www.msi.com.tw/program/products/mainboard/mbd/pro\_mbd\_trp\_list.php for compatible DDR modules.

#### **Installing DDR Modules**

- 1. The DDR DIMM has only one notch on the center of module. The module will only fit in the right orientation.
- 2. Insert the DIMM memory module vertically into the DIMM slot. Then push it in until the golden finger on the memory module is deeply inserted in the socket.
- 3. The plastic clip at each side of the DIMM slot will automatically close.

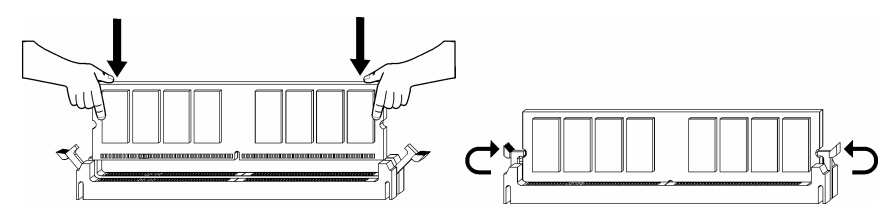

## **Memory Speed/CPU FSB Support Matrix**

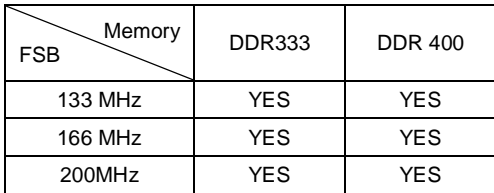

For the updated supporting memory modules, please visit our Web site at http://www.msi.com.tw/program/products/mainboard/mbd/pro\_mbd\_trp\_list.php

## **Power Supply**

The mainboard supports ATX power supply for the power system. Before inserting the power supply connector, always make sure that all components are installed properly to ensure that no damage will be caused. Power supplies of 300watt (and up) are highly recommended for system stability.

## **ATX 20-Pin Power Connector: ATX1**

This connector allows you to connect to an ATX power supply. To connect to the ATX power supply, make sure the plug of the power supply is inserted in the proper orientation and the pins are aligned. Then push down the power supply firmly into the connector.

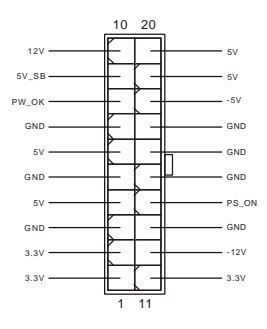

## **ATX 12V Power Connector: JPW1**

This 12V power connector is used to provide power to the CPU.

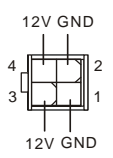

## **Floppy Disk Drive Connector: FDD1**

The mainboard provides a standard floppy disk drive connector that supports 360K, 720K, 1.2M, 1.44M and 2.88M floppy disk types.

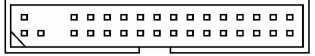

## **IDE Connectors: IDE1 & IDE2**

The mainboard has a 32-bit Enhanced PCI IDE and Ultra DMA 33/66/100/133 controller that provides PIO mode 0~4, Bus Master, and Ultra DMA 33/66/100/133 function. You can connect up to four hard disk drives, CD-ROM, 120MB Floppy and other devices.

The first hard drive should always be connected to IDE1. IDE1 can connect a Master and a Slave drive. You must configure second hard drive to Slave mode by setting the jumper accordingly. IDE2 can also connect a Master and a Slave drive.

## **MSI Reminds You...**

If you install two hard disks on cable, you must configure the second drive to Slave mode by setting its jumper. Refer to the hard disk documentation supplied by hard disk vendors for jumper setting instructions.

## **Chassis Intrusion Switch Connector: JCASE1**

This connector is connected to 2-pin connector chassis switch. If the

Chassis is open, the switch will be short. The system will record this status. To clear the warning, you must enter the BIOS setting and clear the status.

## **Fan Power Connectors: CPU\_FAN/SYS\_FAN**

The CPU\_FAN (processor fan) and SYS\_FAN (system fan) support system cooling fan with +12V. They support three-pin head connector. When connecting the wire to the

connectors, always note that the red wire is the positive and should be connected to the +12V, the black wire is Ground and should be connected to GND. If the

mainboard has a System Hardware Monitor chipset on-board, you must use a specially designed fan with speed sensor to take advantage of the CPU fan control.

## **MSI Reminds You...**

Always consult the vendors for proper CPU cooling fan.

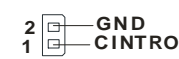

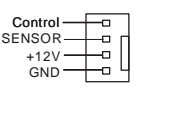

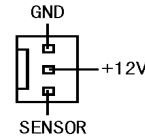

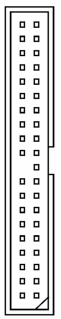

## **Serial ATA Connectors: SATA1 & SATA2**

The mainboard provides dual high-speed Serial ATA interface ports. The ports support 1st generation Serial ATA data rates of 150MB/s and are fully compliant with Serial ATA 1.0 specifications. Each Serial ATA connector can connect to 1 hard disk drive.

## **Front Panel Connectors: JFP1 & JFP2**

The mainboard provides two front panel connectors for electrical connection to the front panel switches and LEDs. The JFP1 is compliant with Intel Front Panel I/O Connectivity Design Guide.

## **CD-In Connector: CD\_IN1**

The connector is for CD-ROM audio connector.

## **SPDIF-Out Connector: JSP1**

This connector is used to connect SPDIF (Sony & Philips Digital Interconnect Format) interface for digital audio transmission.

## **Front USB Connector: JUSB1/JUSB2**

The mainboard provides two standard USB 2.0 pin headers JUSB1&JUSB2. USB2.0 technology increases data transfer rate up to a maximum throughput of 480Mbps, which is 40 times faster than USB 1.1, and is ideal for connecting high-speed USB

interface peripherals such as USB HDD, digital cameras, MP3 players, printers, modems and the like.

## **MSI Reminds You...**

Note that the pins of VCC and GND must be connected correctly or it may cause some damage.

## **Serial Port Connector: JCOM1 (Optional)**

The mainboard offers one 9-pin male DIN connector COM A (on the rear panel), and one optional serial port JCOM1. Both are 16550A high speed communication ports that send/receive/ 16 bytes FIFOs. You can attach a serial mouse or other serial device directly to them.

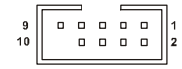

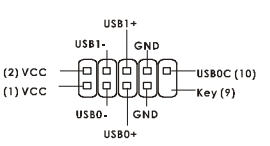

SPDI

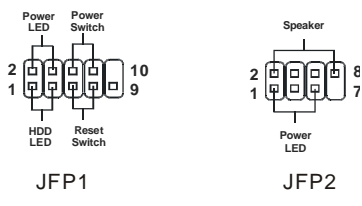

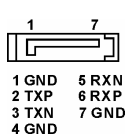

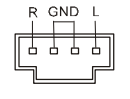

10

## **Front Panel Audio Connector: JAUDIO1**

The front panel audio connector allows you to connect to the front panel audio and is compliant with Intel ® Front Panel I/O Connectivity Design Guide.

## **MSI Reminds You...**

If you do not want to connect to the front audio header, pins 5 & 6, 9 & 10 have to be jumpered in order to have signal output directed to the rear 10 audio ports. Otherwise, the Line-Out connector on the back panel will not function.

## **Clear CMOS Jumper: JBAT1**

There is a CMOS RAM on board that has a power supply from external battery to keep the system configuration data.

With the CMOS RAM, the system can automatically boot OS every time it is turned on. If you want to clear the system configuration, use the JBAT1 (Clear CMOS Jumper) to clear data.

## **MSI Reminds You...**

You can clear CMOS by shorting 2-3 pin while the system is off. Then return to 1-2 pin position. Avoid clearing the CMOS while the system is on; it will damage the mainboard.

The mainboard provides one AGP slot, three 32-bit PCI bus slots.

## **AGP (Accelerated Graphics Port) Slot**

The AGP slot allows you to insert the AGP

graphics card. AGP is an interface specification

designed for the throughput demands of 3D

graphics. It introduces a 66MHz, 32-bit channel for the graphics controller to directly access main memory. The slot supports 8x/4x AGP card.

## **PCI (Peripheral Component Interconnect) Slots**

The PCI slots allow you to insert the expansion cards to meet your needs. When adding or removing expansion cards, make sure that you unplug the power supply first. Meanwhile,

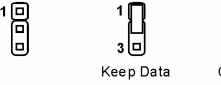

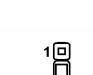

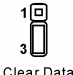

1 2

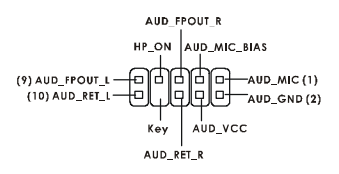

9

read the documentation for the expansion card to make any necessary hardware or software settings for the expansion card, such as jumpers, switches or BIOS configuration.

## **PCI Interrupt Request Routing**

The IRQ, acronym of interrupt request line and pronounced I-R-Q, are hardware lines over which devices can send interrupt signals to the microprocessor. The PCI IRQ pins are typically connected to the PCI bus INT  $A# \sim \text{INT } D#$  pins as follows:

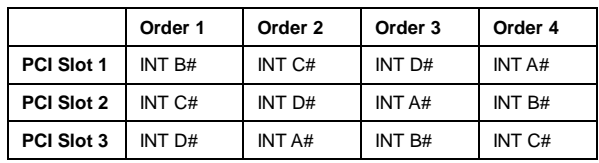

# **BIOS Setup**

Power on the computer and the system will start POST (Power On Self Test) process. When the message below appears on the screen, press <DEL> key to enter Setup.

DEL: Setup

If the message disappears before you respond and you still wish to enter Setup, restart the system by turning it OFF and On or pressing the RESET button. You may also restart the system by simultaneously pressing <Ctrl>, <Alt>, and <Delete> keys.

## **Main Page**

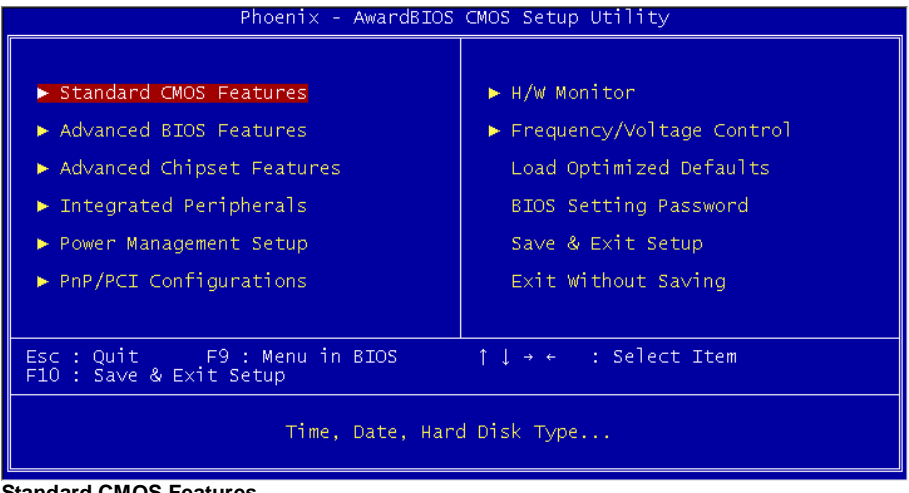

#### **Standard CMOS Features**

Use this menu for basic system configurations, such as time, date etc.

#### **Advanced BIOS Features**

Use this menu to setup the items of special enhanced features.

#### **Advanced Chipset Features**

Use this menu to change the values in the chipset registers and optimize your system performance.

#### **Integrated Peripherals**

Use this menu to specify your settings for integrated peripherals.

#### **Power Management Features**

Use this menu to specify your settings for power management.

#### **PNP/PCI Configurations**

This entry appears if your system supports PnP/PCI.

#### **H/W Monitor**

This entry shows information of your CPU, fan and overall system status.

### **Frequency/Voltage Control**

Use this menu to specify your settings for CPU/AGP frequency/voltage control and overclocking.

### **Load Optimized Defaults**

Use this menu to load the BIOS values for the best system performance, but the system stability may be affected.

## **BIOS Setting Password**

Use this menu to set User Password.

### **Save & Exit Setup**

Save changes to CMOS and exit setup.

### **Exit Without Saving**

Abandon all changes and exit setup.

## **Frequency/Voltage Control**

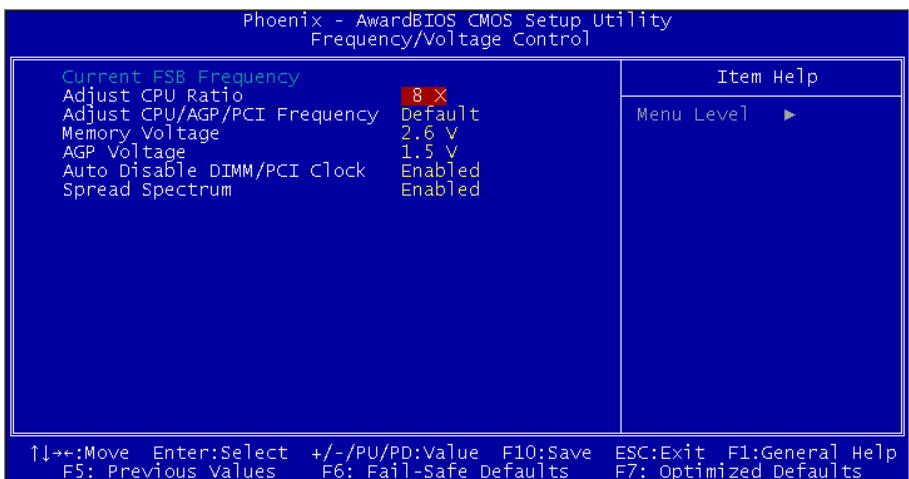

The items in this submenu includes some important settings of CPU, AGP, DRAM and

overclocking functions.

## **MSI Reminds You...**

Change these settings only if you are familiar with the chipset.

### **Current FSB Frequency**

It shows the current clock frequency of the front side bus. (read only)

### **Adjust CPU Ratio**

This setting controls the multiplier that is used to determine the internal clock speed of the processor relative to the external or motherboard clock speed.

### **Adjust CPU/AGP/PCI Frequency**

This setting allows you to select the clock frequency of CPU/AGP/PCI.

### **Memory Voltage**

Adjusting the DDR voltage can increase the DDR speed. Any changes made to this setting may cause a stability issue, so changing the DDR voltage for long-term purpose is NOT recommended.

### **AGP Voltage**

AGP voltage is adjustable in the field, allowing you to increase the performance of your AGP display card when overclocking, but the stability may be affected.

### **Auto Disable DIMM/PCI Clock**

This item is used to auto detect the DIMM/PCI slots. When set to [Enabled], the system will remove (turn off) clocks from empty DIMM/PCI slots to minimize the electromagnetic interference (EMI).

#### **Spread Spectrum**

When the motherboard's clock generator pulses, the extreme values (spikes) of the pulses create EMI (Electromagnetic Interference). The Spread Spectrum function reduces the EMI generated by modulating the pulses so that the spikes of the pulses are reduced to flatter curves. If you do not have any EMI problem, leave the setting at Disabled for optimal system stability and performance. But if you are plagued by EMI, select one of the options for EMI reduction. Remember to disable Spread Spectrum if you are overclocking because even a slight jitter can introduce a temporary boost in clockspeed which may just cause your overclocked processor to lock up.

## **Load Optimized Defaults**

You can load the optimized values provided by the mainboard manufacturer for the stable performance.

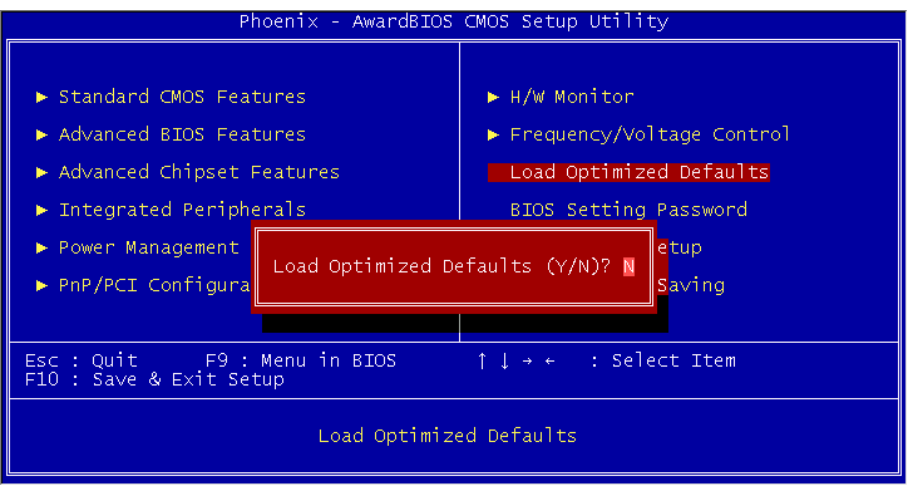

# **Introduction**

Félicitations, vous venez d'acquérir une carte mère M-ATX PM8M-V Series (MS-7104 v1.X). Cette carte mère est basée sur les Chipsets VIA P4M800 et VT8237R offrant un système très performant. La carte fonctionne avec les processeurs Intel Pentium 4 Prescott, la PM8M-V Series est très performante et offre une solution adaptée tant aux professionnels qu'aux particuliers.

## **Spécificités**

### **CPU**

- l Supporte les processeurs Intel Pentium 4 Prescott (Socket 478)
- l Supporte jusqu'à 3.4GHz, FSB@800/533MHz

(Pour les dernières mises à jours concernant les CPU, vous pouvez visiter :

http://www.msi.com.tw/program/products/mainboard/mbd/pro\_mbd\_cpu\_support.php.)

### **Chipset**

- l Chipset VIA P4M800 (645 BGA)
	- Processeur I/F FSB P4 64 bit (800MHz)
	- Mémoire I/F DDR SDRAM 64 bit (333/400MHz)
	- Mode I/F AGP 32 bit (66MHz) pour 8x/4x
	- Supporte V-Link 8X
- l Chipset VIA VT8237R (487 BGA)
	- Hardware Sound Blaster/Direct Sound AC97 audio intégré
	- Contrôleur Ultra DMA 66/100/133 master mode PCI EIDE
	- Supporte USB 2.0 jusqu'à 8 ports
	- Supporte à la fois l'ACPI et la gestion de l'alimentation

### **Mémoire Principale**

- l Supporte quatre banques de mémoire DDR DIMM (184 broches)
- l Supporte jusqu'à 2GB DDR400 (PC 3200) SDRAM
- l Supporte DDR SDRAM 2.5v

(Pour connaître les derniers modules de mémoire supportés, vous pouvez visiter : http://www.msi.com.tw/program/products/mainboard/mbd/pro\_mbd\_trp\_list.php)

### **Slots**

- l Un slot AGP (Accelerated Graphics Port) 8X
- l Trois slots PCI 2.2 32-bit PCI bus (supporte l'interface bus PCI 3.3v/5v)
- l Un slot CNR (Optionnel)

### **IDE Intégré**

- Un contrôleur IDE Intégré dans le chipset VIA VT8237R procurant les modes opératoires IDE HDD/CD-ROM avec PIO, Bus Master et Ultra DMA 66/100/133
- Possibilité de connecter jusqu'à quatre matériaux IDE

### **Périphériques Intégrés**

- l Périphériques intégrés inclus:
	- 1 port floppy supportant 2 FDD avec 360K, 720K, 1.2M, 1.44M et 2.88Mbytes
	- 1 port de série (COM A)
	- 1 port parallèle supportant les modes SPP/EPP/ECP
	- 8 ports USB 2.0 (Arrière x4 / Avant x4)
	- 1 Port Audio (Line-In/Line-Out/Mic)
	- 1 RJ45 LAN jack
	- 1 port COM B
	- 2 SATA 150
	- 1 VGA port

### **Audio**

- l Contrôleur AC97 link intégré dans VT8237R
- l 6 canaux audio codec Realtek ALC655
	- Compatible avec les spec AC97 v2.2.

## **LAN**

- l Realtek 8201CL
	- Fast Ethernet PHY Intégré
	- Supporte 10MB/s, 100MB/s
	- Compatible avec PCI 2.2
- l Supporte l'ACPI Power Management

### **BIOS**

- l La carte procure un BIOS "Plug & Play" qui détecte automatiquement les cartes d'extension ou les périphériques.
- l La carte offre une interface DMI (Desktop Management Interface) qui enregistre les spécificités de la carte mère.

### **Dimension**

l Format Micro ATX : 245mm x 190mm

### **Montage**

l 6 trous de montage standards

## **Schéma**

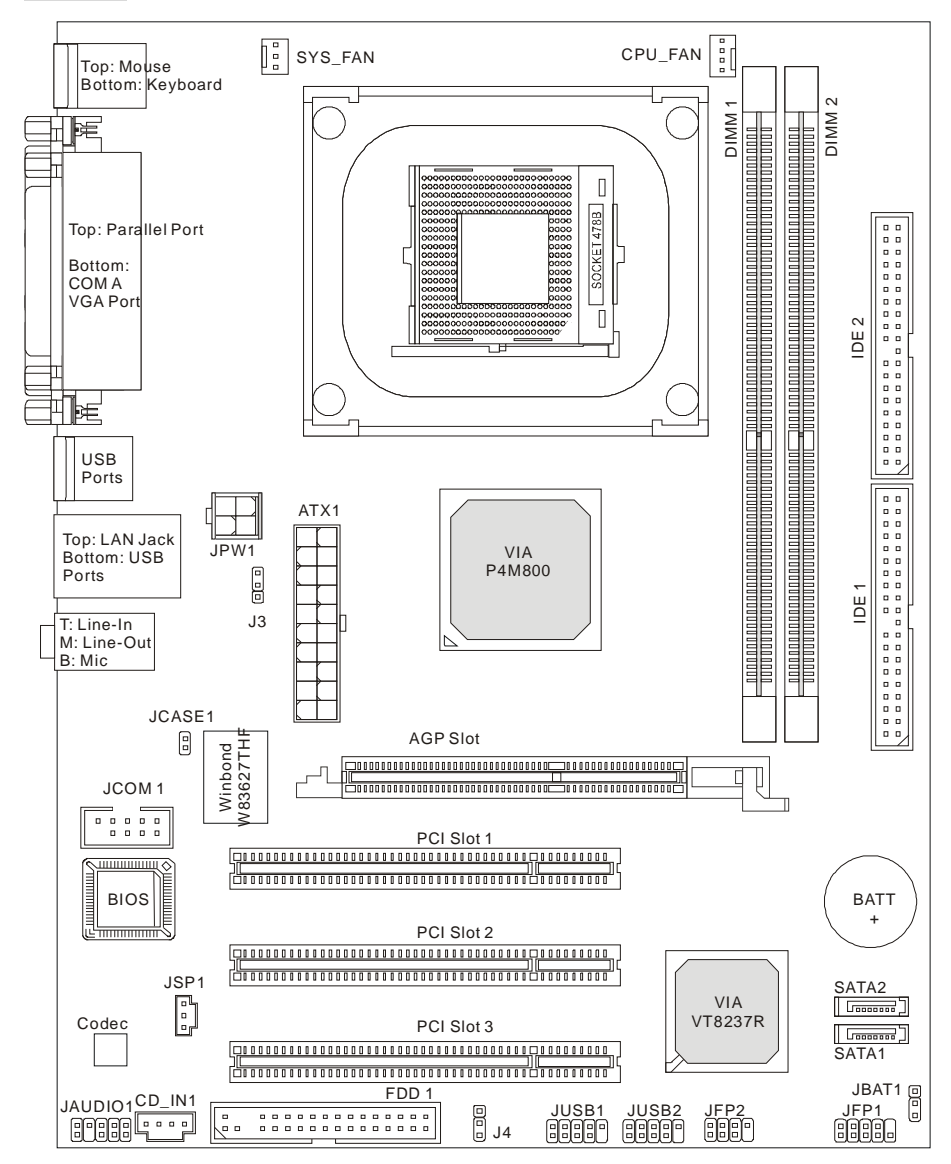

Carte Mère Micro-ATX MS-7104v1.X

## **Panneau Arrière**

Le panneau arrière procure les connecteurs suivants:

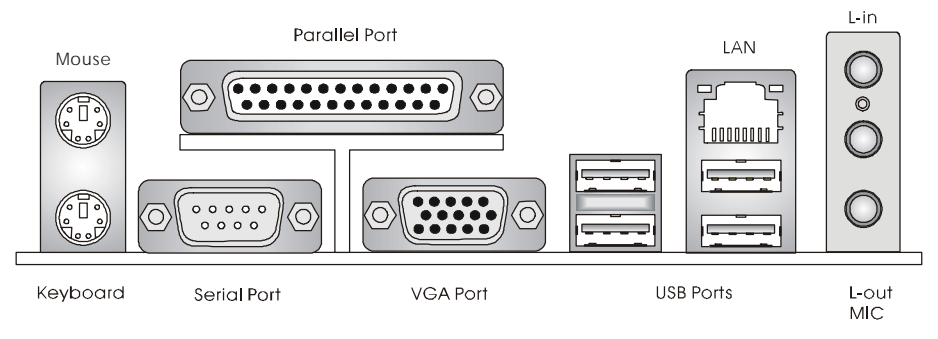

# **Installation Matériel**

Ce chapitre vous indique comment installer le processeur, barrettes de mémoire et cartes d'extension. Lors de l'installation des matériels, veuillez suivre les instructions de montage pour éviter d'endommager quoi que ce soit.

## **Central Processing Unit: CPU**

La carte supporte les processeurs Intel Pentium 4 Prescott. Elle utilise le socket CPU LGA775. , Assurez-vous que vous possédez bien un ventilateur + dissipateur pour éviter la surchauffe. Si vous ne savez pas quel ventilateur utiliser, veuillez contacter votre revendeur avant de mettre en marche votre PC. (Pour une mise à jour sur les CPU, veuillez visiter http://www.msi.com.tw/program/products/mainboard/mbd/pro\_mbd\_cpu\_support.php)

## **Procédure de dérivation du CPU Core Speed**

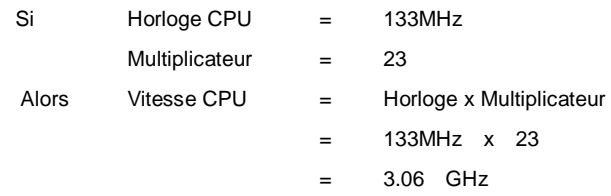

## **MSI Vous Rappelle...**

### **Surchauffe**

Une surchauffe endommagera s*é*rieusement le CPU et le syst*è*me. Soyez toujours sur du bon fonctionnement des ventilateurs et radiateurs pour prot*é*ger le CPU d*'*une surchauffe.

### **Remplacement du CPU**

Au moment de remplacer un CPU, *é*teignez toujours l*'*alimentation ou d*é*branchez la prise de l*'*alimentation.

## **Procédure d'installation du CPU pour socket 478**

- 1. Veuillez éteindre et débrancher votre PC avant l'installation du CPU.
- 2. Tirez le levier vers le haut. Assurez-vous que celui-ci est bien en position ouverte maximum (angle de 90°)
- 3. Repérez la flèche dorée. La flèche dorée doit se trouver sur le coté le plus proche du levier. Le CPU ne peut être installé que dans un seul sens.
- 4. Si le CPU est correctement installé alors les broches ne sont plus visibles. Une mauvais installation pourrait entraîner des dommages vis-à-vis de la carte mère.
- 5. Appuyez sur le CPU pendant que vous abaissez le levier. Il faut toujours exercer une pression sur le CPU pour éviter que ce dernier ne soit pas bien fixé une fois le levier abaissé.

## **Installing the CPU Fan**

La technologie faisant augmenter rapidement la vitesse des nouveaux CPU, il devient donc

nécessaire de prêter attention à la dissipation thermique (refroidissement du CPU). C'est la

raison pour laquelle vous devez installer un système de refroidissement en phase avec votre

processeur. Suivez les instructions ci dessous afin d'installer votre système de refroidissement :

- 1. Localiser le CPU et son système de rétention sur la carte mère.
- 2. Positionner le dissipateur au dessus du mécanisme de rétention du CPU.
- 3. Monter le ventilateur sur le dissipateur. Appuyer sur l'ensemble jusqu'à ce que vous puissiez attacher le ventilateur au mécanisme de rétention.
- 4. Appuyer sur les deux leviers du ventilateur. Chaque levier ne peut se manipuler que dans un seul sens.
- 5. Connecter le câble d'alimentation sur le connecteur de la carte mère prévu à cet effet (3 broches).

#### **MSI Vous Rappelle...**

- 1. V*é*rifier la connexion du ventilateur de CPU avant de d*é*marre le PC.
- 2. V*é*rifier les informations dans le BIOS **PC Health Status** du **H/W Monitor** au sujet de la temp*é*rature du CPU.
- 3. Ne pas toucher les broches du CPU pour *é*viter de les endommager.

## **Mémoire**

La carte mère possède deux slots (184 broches) DDR SDRAM DIMM (Double In-Line Memory

Module) et supporte un maximum de mémoire jusqu'à 2GB. Pour fonctionner correctement, il

faut au moins installer un module de mémoire DIMM sur les slots. Chaque slot DIMM supporte une taille maximum d'1GB. L'installation des modules de mémoires n'a pas de sens particulier. Vous pouvez installer soit des modules simples ou doubles faces selon vos besoins. (Pour les dernières mises à jours de mémoire supportées, merci de visiter

http://www.msi.com.tw/program/products/mainboard/mbd/pro\_mbd\_trp\_list.php )

## **Installation des modules DDR**

**1.** Le DDR DIMM ne possède qu'une encoche en son centre. Ainsi il n'est possible de monter le module que dans un seul sens.

- **2.** Insérez le module de mémoire DIMM verticalement dans le slot. Puis appuyez dessus
- **3.** Le clip en plastique situé de chaque côté du module va se fermer automatiquement

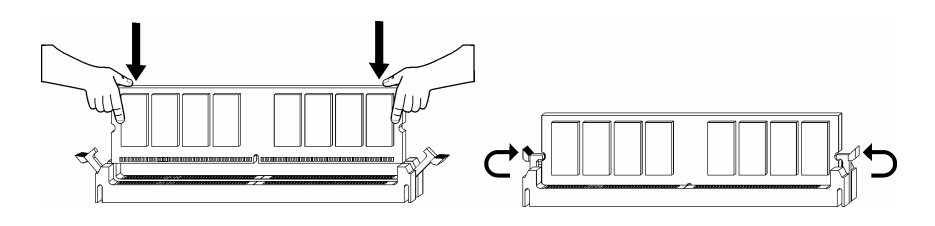

## **Tableau de Support Vitesse Mémoire/CPU FSB**

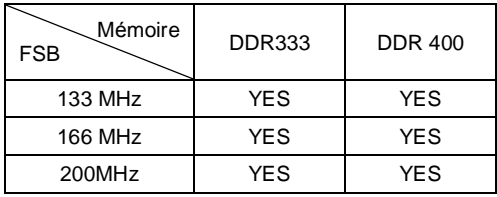

(Pour les dernières mises à jours de mémoire supportées, merci de visiter

http://www.msi.com.tw/program/products/mainboard/mbd/pro\_mbd\_trp\_list.php )

## **Alimentation**

La carte mère supporte les alimentations ATX. Avant de brancher le connecteur d'alimentation,

Il faut toujours vous assurer que tous les composants sont bien installés afin de ne pas les endommager. Une alimentation 300W ou supérieur est préconisée.

## **Connecteur d'Alimentation ATX 20 broches: ATX1**

Ce connecteur vous permet de connecter l'alimentation ATX. Pour

ce faire assurez-vous que le connecteur est bien positionné dans

le bon sens. Puis appuyer sur le câble.

1 2

12V GND

12V GND

## **Connecteur d'Alimentation ATX 12V: JPW1**

Le connecteur d'alimentation 12V est utilisé pour alimenter le CPU

# **Connecteur Floppy Disk Drive: FDD1**

La carte offre un connecteur standard floppy disk drive

(lecteur de disquette) qui supporte les disques 360K, 720K,

1.2M, 1.44M et 2.88M.

3 4

## **Connecteurs IDE : IDE1 & IDE2**

La carte mère possède un contrôleur 32-bit Enhanced PCI IDE et Ultra DMA

33/66/100/133 qui procure les fonctions PIO mode 0~4, Bus Master, et Ultra DMA

33/66/100/133. Vous pouvez connecter jusqu'à 4 matériels (disques durs, CD-ROM, 120MB Floppy).

Le premier disque dur doit être connecté sur l'IDE1. L'IDE1 peut recevoir un matériel Maître et un Esclave. Vous devez configurer le second disque en mode Esclave et ce à l'aide du cavalier situé à l'arrière.

IDE2 peut aussi connecter un maître et un esclave.

### **MSI Vous Rappelle...**

**Si vous voulez installer deux disques durs, vous devez configurer le second en Esclave en configurant le cavalier. Se r***é***f***é***rer** *à* **la documentation du disque dur pour les instructions**.

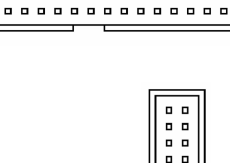

 $\bar{\phantom{a}}$  $\overline{a}$  $\overline{a}$   $\overline{a}$ 55  $0<sub>0</sub>$  $\blacksquare$  $\overline{a}$  $\overline{a}$ o  $\blacksquare$  $\blacksquare$  $\Box$  $\overline{a}$  $\overline{a}$  $\overline{a}$  $\Box$  $\begin{array}{cc} \bullet & \bullet \end{array}$  $\begin{array}{cc} \textbf{D} & \textbf{D} \end{array}$  $\blacksquare$  $\overline{a}$ 

**0000000000000** 

 $\mathbf{a}$ に。

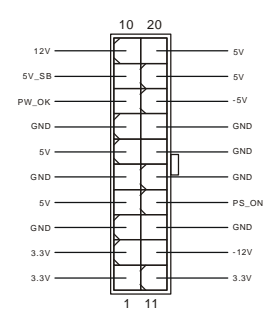

## **Connecteur Switch Chassis Intrusion: JCASE1**

Ce connecteur est relié à un connecteur switch chassis 2 broches. Si le

Chassis est ouvert, le système enregistrera le statut. Pour effacer le message, vous devez entrer dans les paramètres du BIOS et effacer ce dernier.

## **Connecteurs d'alimentation ventilateur: CPU\_FAN/SYS\_FAN**

Le CPU\_FAN (Ventilateur de processeur), SYS\_FAN

(ventilateur de système) supporte le +12V. Ils supportent les

connecteurs trois broches. Lors de la connexion du câble, assurez-vous que le

fil rouge soit connecté au +12V et le fil noir connecté au "GND". Si la carte mère possède un

système de gestion intégré, vous devez utiliser un ventilateur ayant ces caractéristiques si vous

voulez contrôler le ventilateur du CPU

### **MSI Vous rappelle...**

Il faut toujours consulter votre revendeur au sujet du ventilateur.

## **Connecteurs Serial ATA: SATA1 & SATA2**

La carte mère procure deux ports d'interface Serial ATA haute vitesse.

Chacun supporte la 1e génération de serial ATA (taux de transfert 150 MB/s)

et sont compatibles avec les spécificités Serial ATA 1.0. Chaque connecteur Serial ATA peut

connecter jusqu'à 1 disque dur.

## **Connecteurs Front Panel: JFP1 & JFP2**

La carte mère possède 2 connecteurs en façade pour les connections électriques de l'interrupteur en façade et des LEDs. JFP1 est compatible avec le quide Intel<sup>®</sup> Front Panel I/O Connectivity Design Guide.

## **Connecteur CD-In: CD\_IN1**

Le connecteur est destiné au branchement audio du CD-ROM

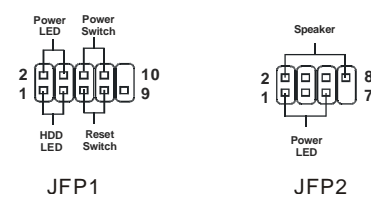

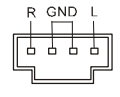

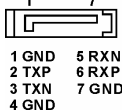

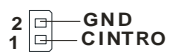

GND

**SENSOR** 

 $+12V$ 

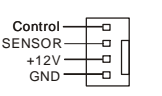

## **Connecteur SPDIF-Out: JSP1**

Ce connecteur est utilisé pour connecter l'interface SPDIF pour une

transmission audio digital.

## **Connecteurs Front USB: JUSB1/JUSB2**

La carte mère procure deux connecteurs standard 2.0 compatibles avec Intel® I/O Connectivity Design Guide. La technologie USB 2.0 accroît le taux de transfert jusqu'à 480Mbps, ce qui est 40 fois plus rapide que l' USB 1.1. Idéal pour connecter

des périphériques gourmand en bande passante (appareil photo numérique, caméra numérique etc)

### **MSI Vous Rappelle...**

A noter que les broches VCC et GND doivent *ê*tre correctement connecter afin d*'é*viter tout endommagement.

## **Connecteur Port de Série: JCOM1 (Optionnel)**

La carte mère offre un connecteur COM A DIN male 9 broches (sur le panneau arrière) et un port de série en option JCOM1. Ces deux

connecteurs sont des ports de communication haute vitesse 16550A qui

envoie/reçoit 16 bytes FIFOs. Vous pouvez y attaché une souris de série ou autre composants de série directement.

## **Connecteur Audio Front Panel: JAUDIO1**

Le connecteur audio JAUDIO1 vous permet de

connecter l'audio en façade et est compatible avec lntel

® Front Panel I/O Connectivity Design Guide

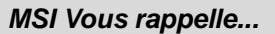

Si vous ne voulez pas connecter l*'*audio en fa*ç*ade *à* l*'*aide des broches

5 & 6, 9 & 10 doivent *ê*tre recouvertes par un cavalier pour envoyer le signal vers les ports audio

*à* l*'*arri*è*re. Autrement le connecteur Line-Out *à* l*'*arri*è*re ne fonctionnera pas

## **Cavalier Clear CMOS : JBAT1**

La CMOS RAM intégré possède reçoit une alimentation d'une batterie externe qui permet de garder les données de

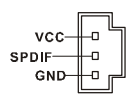

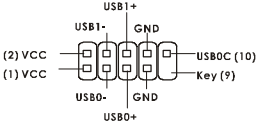

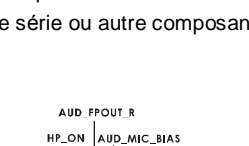

 $\begin{array}{cccccccccccccc} 0 & 0 & 0 & 0 & 0 \end{array}$  $\Box$  $n, n, n$ 

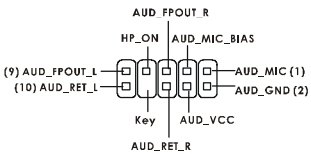

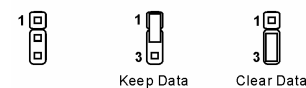

E

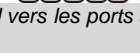

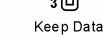

configuration du système. Avec la CMOS RAM, le système peut automatiquement booter avec les paramètres personnalisés du BIOS à chaque fois que le PC est allumé. Si vous voulez effacer la configuration du système, utilisez le JBAT1 (Cavalier Clear CMOS) pour effacer les données.

### **MSI Vous Rappelle...**

Vous pouvez effacer les donn*é*es en positionnant le cavalier sur les broches 2-3 quand le PC n*'*est pas allum*é*. Puis il faut remettre le cavalier en position 1-2. Ne surtout pas effacer les donn*é*es (Position 2-3) lorsque le PC est en fonction, cela endommagera la carte m*è*re.

La carte mère procure un slot AGP, trois slots PCI bus 32-bit.

## **Slot AGP (Accelerated Graphics Port)**

Le slot AGP vous permet de connecter une carte

graphique AGP. Cette interface est

particulièrement bien adaptée aux applications 3D. Contrôleur 66MHz, 32-bit avec accès direct à

la mémoire principale. Le slot supporte les cartes AGP 8x/4x.

## **Slots PCI (Peripheral Component Interconnect)**

Les slots PCI vous permettent la connexion de cartes

d'extension selon vos besoins. Pour installer ou retirer une

carte PCI, il faut que le PC soit éteint. Si la carte PCI

nécessite des réglages, veuillez vous reporter à la documentation fournie avec cette dernière.

## **PCI Interrupt Request Routing**

IRQ est l'abréviation de "interrupt request line". Les IRQ sont des signaux émis par des matériels.

Les PCI IRQ sont connectés généralement au broches PCI bus INT A# ~ INT D# comme suivant:

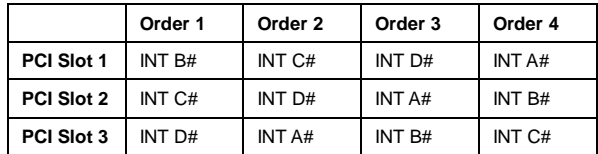

# **Setup du BIOS**

Lorsque le PC démarre le processus de POST (Power On Self Test) se met en route. Quand le

message ci-dessous apparaît, appuyer sur <DEL> pour accéder au Setup.

DEL: Setup

Si le message disparaît avant que n'ayez appuyé sur la touche, redémarrez le PC à l'aide du

bouton RESET. Vous pouvez aussi redémarrer en utilisant la combinaison de touches <Ctrl>,

<Alt>, et <Delete>.

## **Page Principale**

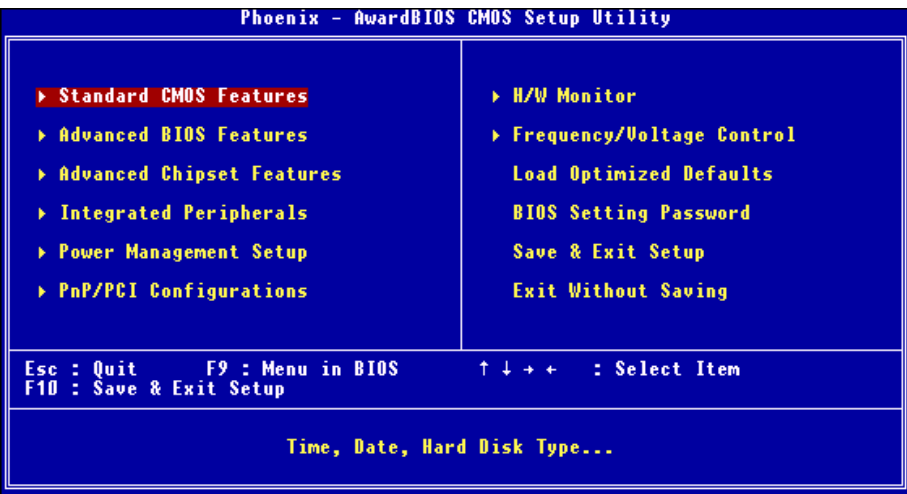

### **Standard CMOS Features**

Cette fonction permet le paramétrage des éléments standard du BIOS.

#### **Advanced BIOS Features**

Cette fonction permet de paramétrer des éléments avancés du Bios.

#### **Advanced Chipset Features**

Cette option vous permet de paramétrer les éléments relatifs au registre du chipset, permettant ainsi d'optimiser les performances de votre système.

#### **Integrated Peripherals**

Utiliser ce menu pour paramétrer les périphériques intégrés.

#### **Power Management Setup**

Utilisez ce menu pour appliquer vos choix en ce qui concerne le power management.

#### **PNP/PCI Configurations**

Apparaît si votre système supporte PNP/PCI.

### **H/W Monitor**

Cette entrée montre le statut de votre CPU, ventilateur.

### **Frequency/Voltage Control**

Utiliser ce menu pour configurer vos paramètres de pour le contrôle de la fréquence et du voltage.

### **Load BIOS Defaults**

Utiliser ce menu pour charger les paramètres par défaut du BIOS.

### **Set Password**

Utiliser ce menu pour entrer un mot de passe

### **Save & Exit Setup**

Sauvegarder les changements du CMOS et sortir de l'utilitaire de Setup.

#### **Exit Without Saving**

Abandonner tous les changements et sortir de l'utilitaire de Setup.

## **Frequency/Voltage Control**

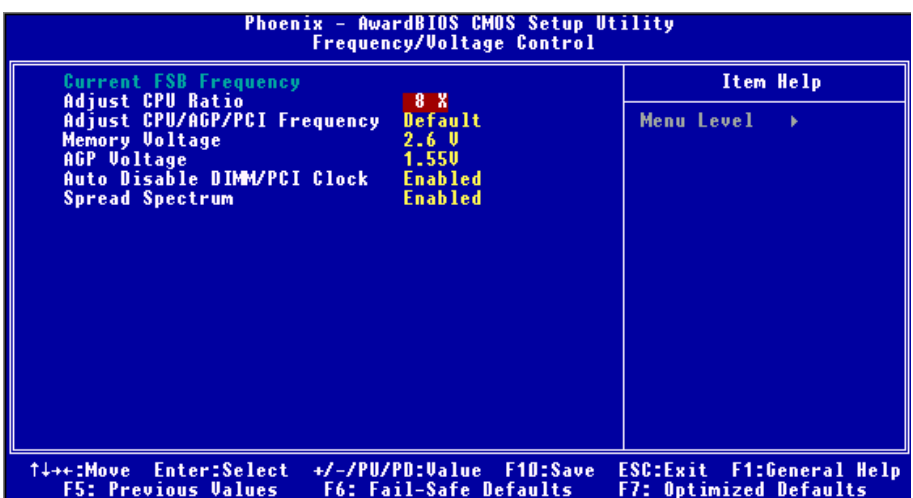

Les éléments de ce menu contiennent des paramètres importants concernant CPU, AGP, DRAM

et l'overclocking.

## **MSI Vous rappelle...**

Vous pouvez changer ces param*è*tres uniquement si vous *ê*tes familiaris*é*s avec le chipset.

#### **Current FSB Frequency**

Montre la fréquence d'horloge du front side bus. (à lire uniquement)

#### **Adjust CPU Ratio**

Cet élément permet de modifier le ratio CPU.

#### **Adjust CPU/AGP/PCI Frequency**

Cet élément vous permet de sélectionner la fréquence d'horloge des CPU/AGP/PCI.

### **Memory Voltage**

En ajustant le voltage DDR, vous pouvez augmenter la vitesse DDR. Tout changement effectué sur cette option peut entraîner une instabilité, donc changer le voltage DDR à long terme n'est pas recommandé.

### **AGP Voltage**

Le voltage AGP est ajustable dans ce champs, vous permettant d'augmenter les performances de l'affichage de votre carte AGP quand vous overclockez, mais la stabilité peut être affectée.

#### **Auto Disable DIMM/PCI Clock**

Cet élément est utilisé pour détecter automatiquement les slots PCI. Quand il est positionné sur Enabled, le système coupera l'alimentation des ports PCI vides pour minimiser les interférences électromagnétiques (EMI).

#### **Spread Spectrum**

Les cartes mères créent des EMI (Electromagnetic Interference). La fonction de Spread Spectrum réduit ces EMI. Si vous n'avez pas de problème d'EMI, laisser l'option sur Disabled, ceci vous permet une stabilité du système et des performances optimales. Dans le cas contraire, choisissez Enabled pour réduire les EMI. N'oubliez pas de désactiver cette fonction si vous voulez faire de l'overclocking, afin d'éviter tout problème. Les options : [Disabled], [Enabled].

## **Load Optimized Defaults**

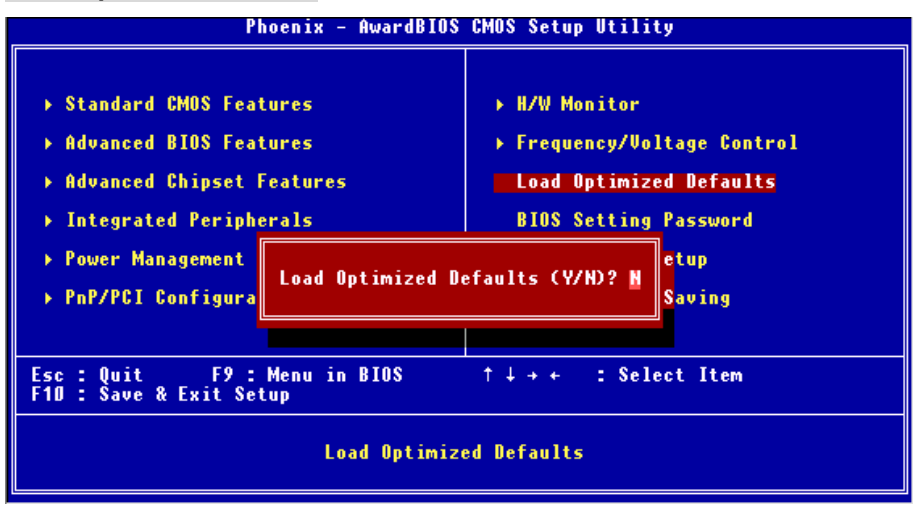

Vous pouvez charger les paramètres par défaut procurés par le constructeur de la carte mère pour une performance stable.

# **Einleitung**

Danke, dass Sie das PM8M-V Series (MS-7104 V1.X) M-ATX Mainboard erworben haben. Dieses Mainboard basiert auf den VIA P4M800 und VT8237R Chipsätzen und ermöglicht so ein optimales und effizientes System. Entworfen, um die fortschrittlichen Intel Pentium 4 Prescott aufzunehmen, stellt das PM8M-V Series die ideale Lösung zum Aufbau eines professionellen Hochleistungsdesktopsystems dar.

## **Spezifikationen**

## **CPU**

- l Unterstützt Intel Pentium 4 /Prescott (Sockel 478) Prozessoren
- l Unterstützt bis zu 3,4GHz, FSB mit 800MHz/533MHz.

(Um die neuesten Informationen zu unterstützten Prozessoren zu erhalten, besuchen Sie bitte

http://www.msi.com.tw/program/products/mainboard/mbd/pro\_mbd\_cpu\_support.php )

### **Chipsatz**

- l VIA P4M800 Chipsatz (645 BGA)
	- 64 Bit P4 Prozessor FSB Schnittstelle (800MHz)
	- 64 Bit DDR SDRAM Speicherschnittstelle (333/400MHz)
	- 32 Bit AGP Schnittstelle (66MHz) für 8fach /4fach Betriebsmodus
	- Unterstützt 8X V-Link
- l VIA VT8237R Chipsatz (487 BGA)
	- Hardware Sound Blaster/Direct Sound AC97 Audiolösung integriert
	- Ultra DMA 66/100/133 Master Mode PCI EIDE Kontroller
	- Unterstützt USB 2.0 mit bis zu 8 Anschlüssen
	- Erweiterte Stromsparfunktionalität gemäß ACPI und PC2001

### **Hauptspeicher**

- l Unterstützt vier Speicherbänke für zwei 184-pin DDR DIMMs
- l Unterstützt den Speicherausbau auf bis zu 2GB PC 3200 SDRAMs (DDR400)
- l Unterstützt 2,5V DDR SDRAM

(Um den letzten Stand bezüglich der unterstützten Speichermodule zu erhalten, besuchen Sie bitte http://www.msi.com.tw/program/products/mainboard/mbd/pro\_mbd\_trp\_list.php )

### **Schnittstellen**

- l Eine AGP (Accelerated Graphics Port) 8-fach Schnittstelle
- l Drei PCI 2.2 32-Bit PCI Bus Sockel (3.3V/5V PCI Bus unterstützt).

### **Onboard IDE**

- Der im VIA VT8237R Chipsatz enthaltene IDE Kontroller bietet für den Festplatten- und CD-ROM-Zugriff PIO, Bus Mastering und Betrieb mit Ultra DMA 66/100/133
- Bis zu vier IDE Geräte anschließbar

#### **Peripherieanschlüsse onboard**

- l hierzu gehören:
	- 1 Anschluss für ein Diskettenlaufwerke mit 360 KB, 720 KB, 1,2 MB, 1,44 MB oder 2,88 MB
	- 1 Serielle Schnittstelle (COM A)
	- 1 Parallele Schnittstelle, die die Betriebsmodi SPP/EPP/ECP unterstützt
	- 8 USB 2.0 Anschlüsse (4 hintere/ 4 vordere)
	- 1 Satz Audioanschlüsse (Eingang/ Ausgang/ Mikrofon).
	- 1 RJ45 LAN Buchse
	- 1 serielle Schnittstelle COM B, ausgeführt als Stiftleiste auf dem Mainboard
	- 2 SATA 150 Schnittstellen
	- 1 VGA Anschluss

### **Audio**

- l In den VT8237R integrierter AC97 Anschlusskontroller
- l Realtek ALC655 6- Kanal Software Audio Codec
	- Erfüllt die Anforderungen der Spezifikationen gemäß AC97 V2.2

#### **LAN**

- l Realtek 8201CL
	- Integrierter Fast Ethernet PHY
	- Unterstützt Betrieb mit 10Mb/s oder 100Mb/s
	- Erfüllt PCI V2.2
	- Unterstützt ACPI Stromsparfunktionalität
# **BIOS**

- l Das Mainboard- BIOS verfügt über "Plug & Play"- Funktionalität, mit der angeschlossene Peripheriegeräte und Erweiterungskarten automatisch erkannt werden.
- l Das Mainboard stellt ein Desktop Management Interface (DMI) zur Verfügung, welches automatisch die Spezifikationen Ihres Mainboards aufzeichnet.

# **Abmessungen**

l Micro-ATX Form Faktor: 245mm x 190mm

#### **Montage**

l 6 Standardmontagebohrungen

# **Layout**

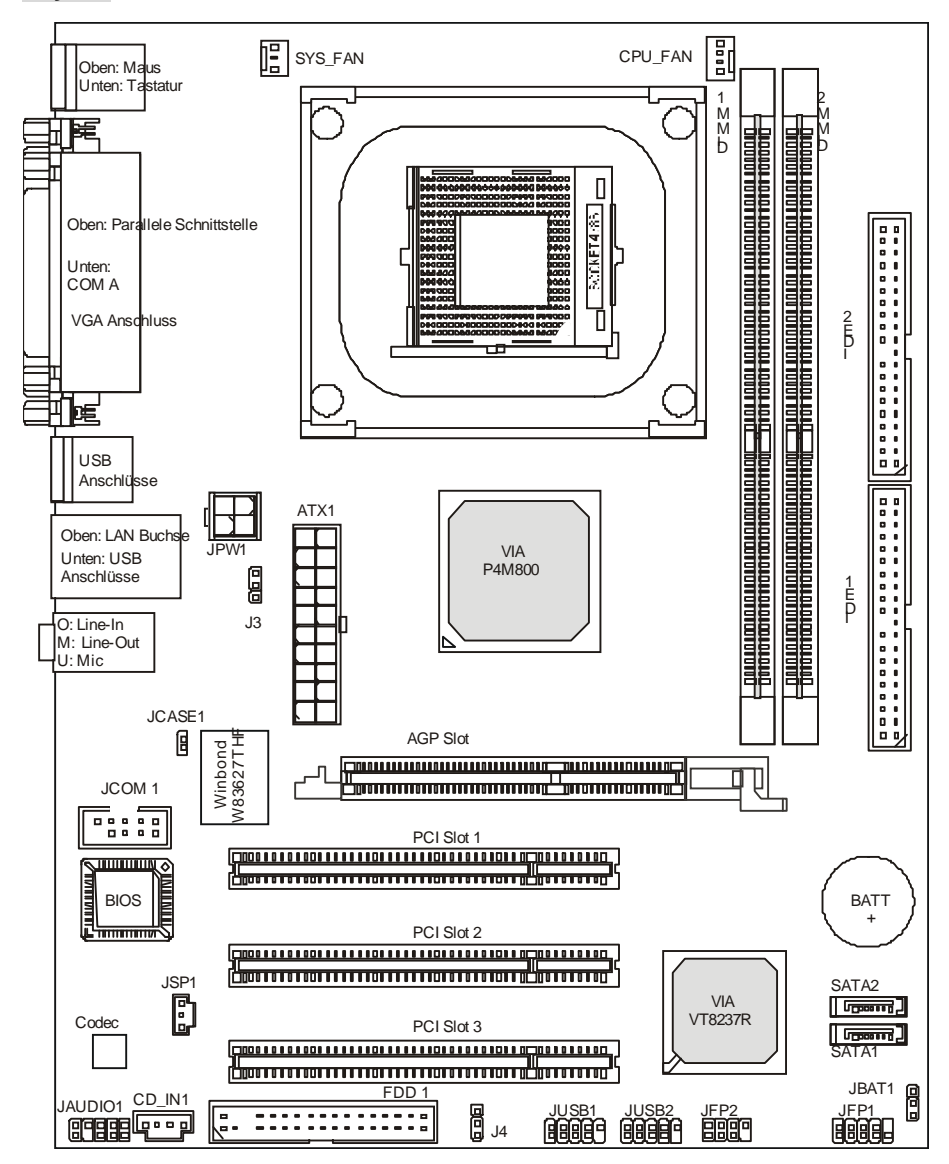

MS-7104v1.X Micro-ATX Mainboard

# **Hinteres Anschlusspaneel**

Das hintere Paneel verfügt über folgende Anschlüsse:

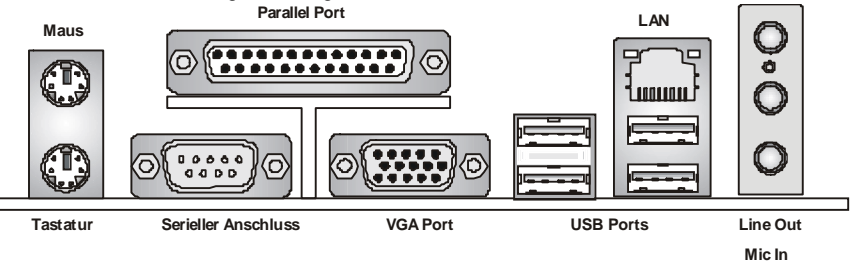

# **Hardware Setup**

Dieses Kapitel informiert Sie darüber, wie Sie die CPU, Speichermodule und Erweiterungskarten einbauen, des weiteren darüber, wie die Steckbrücken auf dem Mainboard gesetzt werden. Zudem bietet es Hinweise darauf, wie Sie Peripheriegeräte anschließen, wie z.B. Maus, Tastatur, usw. Handhaben Sie die Komponenten während des Einbaus vorsichtig und halten Sie sich an die vorgegebene Vorgehensweise beim Einbau.

# **Hauptprozessor: CPU**

Das Mainboard unterstützt Intel Pentium 4 Prescott Prozessoren. Achten Sie beim Einbau bitte darauf, dass die CPU immer mit einem Kühlkörper mit aktivem Prozessorlüfter versehen sein muss, um Überhitzung zu vermeiden. Verfügen Sie über keinen Kühlkörper mit aktivem Prozessorlüfter, setzen Sie sich bitte mit Ihrem Händler in Verbindung, um einen solchen zu erwerben und danach zu installieren, bevor Sie Ihren Computer anschalten. (Um die neuesten Informationen zu unterstützten Prozessoren zu erhalten, besuchen Sie bitte http://www.msi.com.tw/program/products/mainboard/mbd/pro\_mbd\_cpu\_support.php)

# Beispiel zur Ermittlung des Kerntaktes

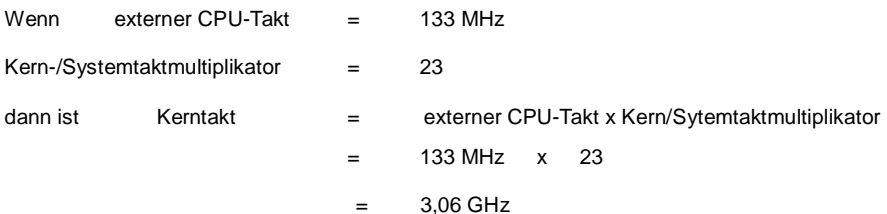

# **MSI weist darauf hin...**

#### Überhitzuna

Überhitzung beschädigt die CPU und das System nachhaltig, stellen Sie stets eine korrekte Funktionsweise des CPU Kühlers sicher, um die CPU vor Überhitzung zu schützen.

#### **Auswechseln der CPU**

Stellen Sie während eines CPU-Wechsels immer sicher, dass das ATX Netzteil ausgeschaltet ist und ziehen Sie zuerst den Netzstecker, um die Unversehrtheit Ihrer CPU zu gewährleisten.

# Vorgehensweise beim CPU-Einbau beim Sockel 478

- $1<sub>1</sub>$ Bitte schalten Sie das System aus und ziehen Sie den Netzstecker, bevor Sie die CPU einhauen.
- $2<sub>1</sub>$ Ziehen Sie den Hebel leicht seitlich weg vom Sockel, heben Sie ihn danach bis zu einem Winkel von 90° an.
- Machen Sie den goldenen Pfeil ausfindig, er sollte auf das Hebelgelenk zeigen. Die CPU 3. passt nur in der korrekten Ausrichtung.
- Ist die CPU korrekt installiert, sollten die Pins an der Unterseite vollständig versenkt und 4. nicht mehr sichtbar sein. Beachten Sie bitte, dass jede Abweichung von der richtigen Vorgehensweise beim Einbau Ihr Mainboard dauerhaft beschädigen kann.
- 5. Drücken Sie die CPU fest in den Sockel und drücken Sie den Hebel wieder nach unten bis in seine Ursprungsstellung. Da die CPU während des Schließens des Hebels dazu neigt, sich zu bewegen, sichern Sie diese bitte während des Vorgangs durch permanenten Fingerdruck von oben, um sicherzustellen, dass die CPU richtig und vollständig im Sockel sitzt

# **Installation des CPU Kühlers**

Mit dem Fortschritt der Prozessortechnologie, der zu immer höheren Geschwindigkeiten und Leistungen führt, wird Temperaturkontrolle immer wichtiger. Um die Hitze abzuleiten, müssen Sie einen CPU-Kühler mit Lüfter auf der CPU installieren. Befolgen Sie zur Installation des Kühlers die folgenden Anweisungen:

- 1. Machen Sie die CPU und ihren Rückhaltemechanismus auf dem Motherboard ausfindig.
- 2. Platzieren Sie den Kühlkörper auf dem Rückhaltemechanismus.
- 3. Setzen Sie den Lüfter auf den Kühlkörper. Pressen Sie den Lüfter nach unten, bis seine vier Klammern in den Löchern des Rückhaltemechanismus einrasten.
- 4. Drücken Sie die zwei Hebel herab, um den Lüfter zu befestigen. Jeder Hebel kann nur in EINER Richtung herabgedrückt werden.
- 5. Verbinden Sie das Stromkabel des montierten Lüfters mit dem 3-poligen Stromanschluss auf dem Board.

# **MSI weist darauf hin...**

- 1. Stellen Sie den festen Sitz Ihres CPU- K*ü*hlers fest, bevor Sie das System anschalten.
- 2. *Ü*berpr*ü*fen Sie die Temperatur der CPU im *"*Health Status*"* der Hardware*ü*berwachung im BIOS.
- 3. Um Sch*ä*den zu vermeiden, ber*ü*hren Sie keinesfalls die Pins der CPU.

# **Speicher**

Das Mainboard bietet 2 Plätze für 184-Pin DDR SDRAM DIMM Speichermodule und unterstützt den Speicherausbau auf bis zu 2GB. Setzen Sie mindestens ein DIMM- Speichermodul ein. Jeder DIMM Sockel kann Riegel mit einer maximalen Kapazität von 1 GB aufnehmen. Gemäß Ihren Anforderungen können Sie entweder ein- oder doppelseitige Module verwenden . Um den letzten Stand bezüglich der unterstützten Speichermodule zu erhalten, besuchen Sie bitte http://www.msi.com.tw/program/products/mainboard/mbd/pro\_mbd\_trp\_list.php

**Vorgehensweise beim Einbau von DDR Modulen:** 

- 1. DDR DIMMs haben nur eine Kerbe in der Mitte des Moduls. Sie passen nur in einer Richtung in den Sockel.
- 2. Setzen Sie den DIMM- Speicherbaustein senkrecht in den DIMM- Sockel, dann drücken Sie ihn hinein, bis die goldenen Kontakte tief im Sockel sitzen.
- 3. Die Plastikklammern an den Seiten des DIMM- Sockels schließen sich automatisch.

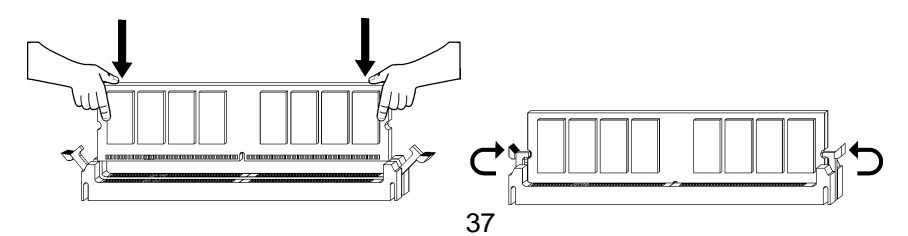

# Tabelle Speichergeschwindigkeit/unterstützter CPU FSB

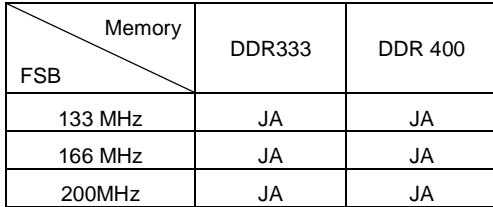

Um den letzten Stand bezüglich der unterstützten Speichermodule zu erhalten, besuchen Sie bitte http://www.msi.com.tw/program/products/mainboard/mbd/pro mbd trp list.php

# **Stromversorgung**

Das Mainboard unterstützt zur Stromversorgung ATX Netzteile. Bevor Sie den Netzteilstecker einstecken, stellen Sie stets sicher, dass alle Komponenten ordnungsgemäß eingebaut sind, um Schäden auszuschließen. Es wird ein Netzteil mit 300W oder mehr empfohlen

# **ATX 20-Pin Stromanschluss: ATX1**

Hier können Sie ein ATX Netzteil anschließen Wenn Sie die Verbindung herstellen, stellen Sie sicher, dass der Stecker in der korrekten Ausrichtung eingesteckt wird und die Pins ausgerichtet sind. Drücken Sie dann den Netzteilstecker fest in den Steckersockel.

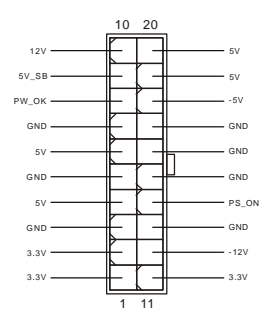

# **ATX 12V Stromanschluss: JPW1**

Dieser 12V Stromanschluss wird verwendet, um die CPU mit Strom zu versorgen.

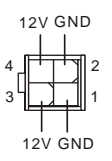

# **Anschluss des Diskettenlaufwerks: FDD1**

Das Mainboard verfügt über einen Standardanschluss für ein Diskettenlaufwerk mit 360 KB, 720 KB, 1.2 MB. 1,44 MB oder 2,88 MB Kapazität.

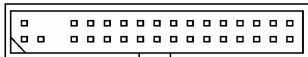

# **Anschlüsse der Festplatten: IDE1 & IDE2**

Das Mainboard besitzt einen 32-Bit Enhanced PCI IDE und Ultra DMA 33/66/100/133 Kontroller, der die PIO Modi 0- 4 bereitstellt, Bus Mastering beherrscht und Ultra DMA 33/66/100/133 Funktionalität bietet. Es können bis zu vier Festplatten, CD-ROM-,

120MB Disketten-Laufwerke und andere Geräte angeschlossen werden.

Die erste Festplatte sollte immer an IDE1 angeschlossen werden. IDE1 kann ein Master- und ein Slave- Laufwerk verwalten. Die zweite Festplatte muss durch das entsprechende Setzen einer Steckbrücke als Slave eingestellt werden. IDE2 kann ebenfalls je ein Master- und ein Slave- Laufwerk verwalten.

# **MSI weist darauf hin...**

Verbinden Sie zwei Laufwerke *ü*ber ein Kabel, m*ü*ssen Sie das zweite Laufwerk im Slave-Modus konfigurieren, indem Sie entsprechend den Jumper setzen. Entnehmen Sie bitte die Anweisungen zum Setzen des Jumpers der Dokumentation der Festplatte, die der Festplattenhersteller zur Verf*ü*gung stellt.

# **Gehäusekontaktschalter: JCASE1**

Dieser Anschluss ist mit einem zweipoligen Gehäusekontaktschalter

verbunden. Öffnen des Gehäuses führt zur Schließung des Schalterkontakts. Das System zeichnet dies auf. Um die Warnung zu löschen, müssen Sie das Bios aufrufen und den Zustand dort zurücksetzen.

# **Stromanschlüsse für Lüfter: CPU\_FAN/SYS\_FAN**

Die Anschlüsse CPU\_FAN (Prozessorlüfter) und SYS\_FAN (Systemlüfter) unterstützen aktive Systemlüfter mit + 12V und einem 3-poligen Stecker. Wenn Sie den

Stecker mit dem Anschluss verbinden, sollten Sie immer darauf achten, dass

der rote Draht der positive Pol ist, und mit +12V verbunden werden sollte, der schwarze Draht ist der Erdkontakt und sollte mit GND verbunden werden.

Ist Ihr Mainboard mit einem Chipsatz zur Überwachung der Systemhardware und Steuerung der Lüfter versehen, dann brauchen Sie einen speziellen Lüfter mit Tacho, um diese Funktion zu nutzen.

# GND  $+12V$ **SENSOR**

Control SENSOR  $+12V$ GND

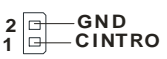

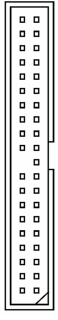

# MSI weist darauf hin...

Bitten Sie stets Ihren Händler bei der Auswahl des geeigneten CPU Kühlers um Hilfe.

# Serial ATA Anschlüsse: SATA1 & SATA2

Das Mainboards verfügt über zwei Zweikanal- Serial ATA Hochgeschwindig-

keitsschnittstellen. Jeder von beiden unterstützt Serial ATA der 1sten

Generation mit einem Datendurchsatz von 150 MB/s und erfüllt vollständig die Serial ATA 1.0

Spezifikationen. An jedem Serial ATA Anschluss kann eine Festplatte angeschlossen werden.

# Front Paneel Anschlüsse: JFP1 & JFP2

Das Mainboard verfügt über zwei Anschlüsse für das Frontpaneel, diese dienen zum Anschluss der Schalter und LEDs des Frontpaneels. JFP1 erfüllt die Anforderungen des "Intel Front Panel I/O Connectivity Desian Guide".

# **CD-Eingang: CD IN1**

Hier kann das Audiokabel des CD-ROM Laufwerkes angeschlossen werden.

# **SPDIF-Ausgang: JSP1**

Die SPDIF (Sony & Philips Digital Interconnect Format) Schnittstelle wird für die Übertragung digitaler Audiodaten verwendet.

# USB Vorderanschlüsse: JUSB1/JUSB2

Das Mainboard verfügt über zwei Standard- USB- 2.0-Anschlüsse in Form von Stift- Blöcken, JUSB1&JUSB2. Die USB  $(2)$  VCC.  $(1)$  vcc 2.0 Technologie erhöht den Datendurchsatz auf maximal 480Mbps, 40 mal schneller als USB 1.1 und ist bestens geeignet, **USRO-**Hochgeschwindigkeits- USB- Peripheriegeräte anzuschließen, wie z.B. USB Festplattenlaufwerke, Digitalkameras, MP3-Player, Drucker, Modems und ähnliches.

# **MSI weist darauf hin...**

Bitte beachten Sie, dass Sie die mit VCC (Stromführende Leitung) und GND (Erdleitung) bezeichneten Pins korrekt verbinden müssen, ansonsten kann es zu Schäden kommen.

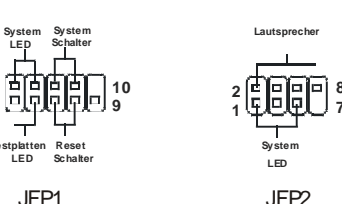

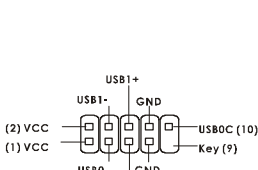

spn

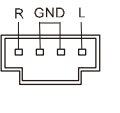

C

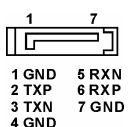

# Serieller Anschluss: JCOM1 (Optional)

Das Mainboard bietet einen 9-Pin DIN Stecker COM A (auf dem hinteren Anschlusspaneel) und optional einen zusätzlichen Seriellen Anschluss JCOM1. Es handelt sich um 16550A Hochgeschwindigkeitskom-

munikationsschnittstellen, die 16 Bytes FIFOs senden/empfangen. Hier lassen sich eine Serielle Maus oder andere Serielle Geräte direkt anschließen.

# **Front Paneel Audio Anschluss: JAUDIO1**

Der Audio Vorderanschluss ermöglicht den Anschluss von

Audioein- und -ausgängen eines Frontpaneels. Er

entspricht den Richtlinien des "Intel® Front Panel I/O

Connectivity Design Guide".

# **MSI** weist darauf hin

Wenn Sie die vorderen Audioanschlüsse nicht verwenden, müssen die Pins 5 & 6, 9 & 10 mit sog. "Jumpern" gebrückt werden, um die Signalausgabe auf die hinteren Audioanschlüsse umzuleiten. Andernfalls ist der Line -Out Ausgang im hinteren Anschlussfeld ohne Funktion..  $\overline{a}$   $\overline{c}$  $10^{-}$ 

# Steckbrücke zur CMOS-Löschung: JBAT1

Auf dem Mainboard gibt es einen sogenannten CMOS Speicher (RAM), der über eine Batterie gespeist wird und die

Daten der Systemkonfiguration enthält. Er ermöglicht es dem

Betriebssystem, mit jedem Einschalten automatisch hochzufahren. Wollen Sie die

Systemkonfiguration löschen, verwenden Sie hierfür JBAT1 (Clear CMOS Jumper - Steckbrücke zur CMOS Löschung).

# **MSI weist darauf hin...**

Sie können den CMOS löschen, indem Sie die Pins 2-3 verbinden, während das System ausgeschaltet ist. Kehren Sie danach zur Pinposition 1-2 zurück. Löschen Sie den CMOS nicht, solange das System angeschaltet ist, dies würde das Mainboard beschädigen.

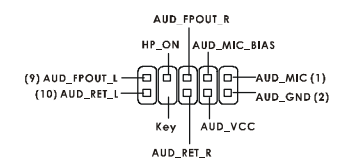

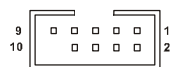

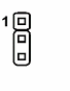

Daton

erhalten

**Dator** 

löechon

Das Mainboard verfügt über einen AGP Sockel und drei 32-Bit PCI Bus Slots.

# **AGP (Accelerated Graphics Port) Slot**

Der AGP Slot ermöglicht den Einsatz einer AGP Grafikkarte. AGP ist eine Schnittstellenspezifikation, die gemäß den Anforderungen von

3D Grafiken an den Datendurchsatz entwickelt wurde. Mit ihr hat die direkte Anbindung des Grafikkontrollers an den Hauptspeicher über einen mit 66MHz getakteten 32-Bit Kanal Einzug gehalten. Das Mainboard unterstützt AGP 8x/4x Karten.

# **PCI (Peripheral Component Interconnect) Slots**

Die PCI Steckplätze ermöglichen Ihnen den Einsatz von PCI-Karten, um das System Ihren Anforderungen

anzupassen. Stellen Sie vor dem Einsetzen oder Entnehmen von Karten sicher, dass Sie den Netzstecker gezogen haben. Studieren Sie bitte die Anleitung zur Erweiterungskarte, um jede notwendige Hard - oder Softwareeinstellung für die Erweiterungskarte vorzunehmen, sei es an Steckbrücken ("Jumpern"), Schaltern oder im BIOS.

# **PCI Interrupt Request Routing**

Die IRQs (Interrupt Request Lines) sind Hardwareverbindungen, über die Geräte

Interruptsignale an den Prozessor senden können. Die PCI IRQ Pins sind typischer Weise in der folgenden Weise mit den PCI Bus Pins INT A# ~ INT D# verbunden:

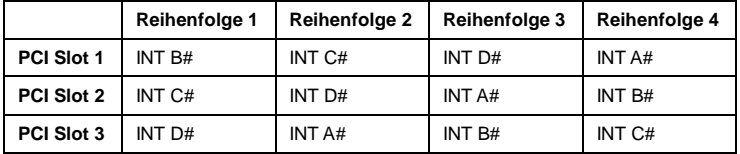

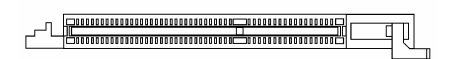

# **BIOS Setup**

Nach dem Einschalten beginnt der Computer den POST (Power On Self Test -

Selbstüberprüfung nach Anschalten). Sobald die Meldung unten erscheint, drücken Sie die Taste <Entf>(<Del>), um das Setup aufzurufen.

DEL: Setup

Wenn die Nachricht verschwindet, bevor Sie reagieren und Sie möchten immer noch ins Setup, starten Sie das System neu, indem Sie es erst AUS- und danach wieder ANSCHALTEN, oder die "RESET"-Taste am Gehäuse betätigen. Sie können das System außerdem neu starten, indem Sie gleichzeitig die Tasten <Strg>,<Alt> und <Entf> drücken (bei manchen Tastaturen <Ctrl>,<Alt> und <Del>).

# Hauptmenü

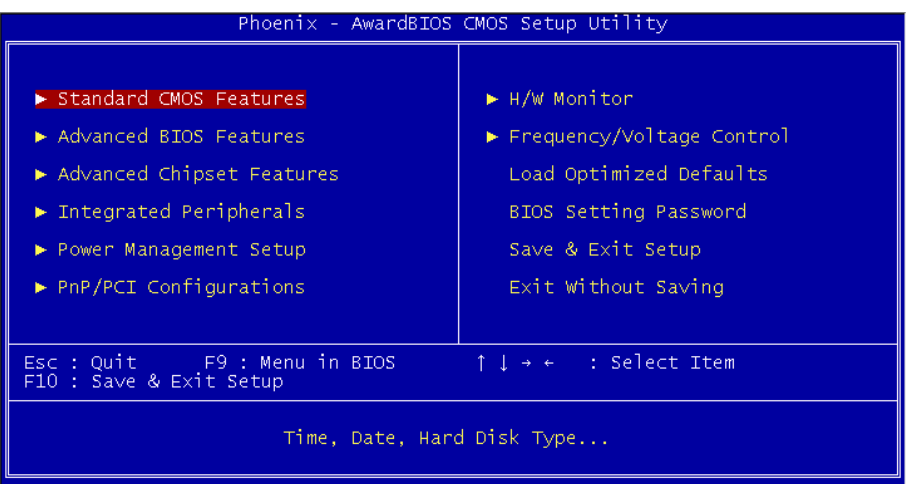

# **Standard CMOS Features**

In diesem Menü können Sie die Basiskonfiguration Ihres Systems anpassen, so z.B. die Uhrzeit, das Datum usw

#### **Advanced BIOS Features**

Verwenden Sie diesen Menüpunkt, um spezielle weitergehende Einstellungen an Ihrem System vorzunehmen.

# **Advanced Chipset Features**

Verwenden Sie dieses Menü, um die Werte in den Chipsatzregistern zu ändern und die Leistungsfähigkeit Ihres Systems zu optimieren.

#### **Integrated Peripherals**

Verwenden Sie dieses Menü, um die Einstellungen für in das Board integrierte Peripheriegeräte vorzunehmen.

#### **Power Management Setup**

Verwenden Sie dieses Menü, um die Einstellungen für die Stromsparfunktionen vorzunehmen.

#### **PNP/PCI Configurations**

Dieser Eintrag erscheint, wenn Ihr System Plug and Play- Geräte am PCI-Bus unterstützt.

#### **H/W Monitor**

Dieser Eintrag gibt den Status Ihrer CPU, Lüfter und Informationen bezüglich des Gesamtstatus Ihres Systems wider.

#### **Frequency/Voltage Control**

Hier können Sie Einstellungen zu Taktfrequenz und Spannung von CPU und AGP und zur Übertaktung vornehmen.

#### **Load Optimized Defaults**

Hier können Sie die für den stabilen Betrieb optimierten Voreinstellungen laden, die der Mainboardhersteller vorgibt.

#### **BIOS Setting Password**

Verwenden sie dieses Menü, um das Benutzerkennwort einzugeben und zu aktivieren.

#### **Save & Exit Setup**

Abspeichern der BIOS-Änderungen im CMOS und verlassen des BIOS.

#### **Exit Without Saving**

Verlassen des BIOS´ ohne Speicherung, vorgenommene Änderungen verfallen.

# **Frequency/Voltage Control**

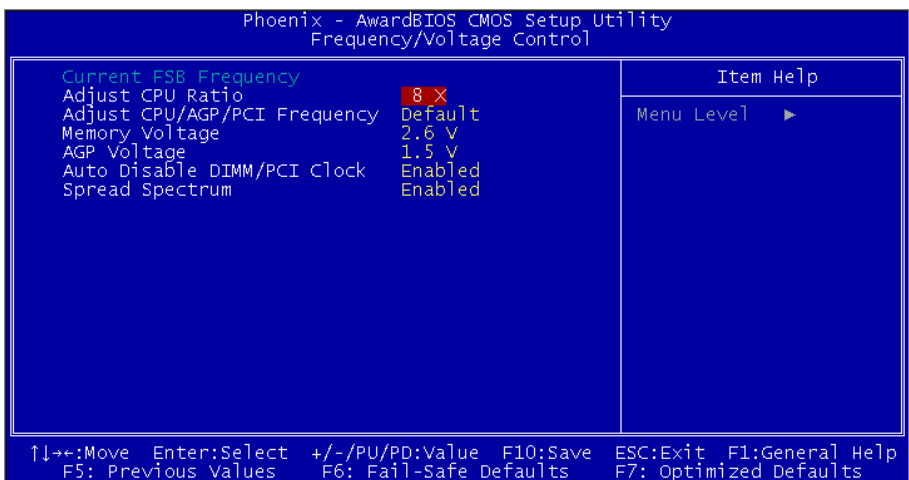

In diesem Untermenü finden Sie wichtige Einstellungen zu Prozessor, AGP, Speicher und

Funktionen zur Übertaktung.

# **MSI weist darauf hin**

Ändern Sie diese Einstellungen bitte nur, wenn Sie mit dem Chipsatz vertraut sind.

#### **Current FSB Frequency**

Gibt die derzeitige Taktung des Front Side Busses (FSB) wieder. (Nur Anzeige.)

#### **Adjust CPU Ratio**

Hier wird der Multiplikator festgelegt, der dazu dient, den Kerntakt des Prozessors im Verhältnis zum externen Takt oder auch Takt des Front Side Busses festzulegen.

#### **Adjust CPU/AGP/PCI Frequency**

Erlaubt Ihnen, die Taktfrequenz von CPU/AGP und PCI festzulegen.

#### **Memory Voltage**

Die Spannung des DDR anzuheben, kann diesen beschleunigen. Jede Änderung dieser Option kann zu Stabilitätsproblemen führen, deswegen wird von einer langfristigen Änderung der DDR Spannung ABGERATEN.

#### **AGP Voltage**

Erlaubt die Anpassung der AGP Spannung und damit die Steigerung der Leistung der AGP Grafikkarte beim Übertakten, jedoch möglicher Weise unter Beeinträchtigung der Stabilität

#### **Auto Disable DIMM/PCI Clock**

Hier wird automatisch festgestellt, welche PCI- Sockel belegt sind. Lautet die Einstellung auf "Enabled" (eingeschaltet), deaktiviert das System die Taktung leerer PCI- Sockel, um die Elektromagnetische Störstrahlung zu minimieren.

#### **Spread Spectrum**

Pulsiert der Taktgenerator des Motherboards, erzeugen die Extremwerte (Spitzen) der Pulse EMI (Elektromagnetische Interferenzen). Die Spread Spectrum Funktion reduziert die erzeugten EMI. indem die Pulse so moduliert werden, das die Pulsspitzen zu flacheren Kurven reduziert werden. Sollten Sie keine Probleme mit Interferenzen haben, belassen Sie es bei der Einstellung "Disabled" (ausgeschaltet), um bestmögliche Systemstabilität und -leistung zu gewährleisten. Stellt für sie EMI ein Problem dar, wählen Sie zur Verringerung der EMI eine der angebotenen Optionen. Denken Sie daran Spread Spectrum zu deaktivieren, wenn Sie übertakten, da sogar eine leichte Schwankung eine vorübergehende Taktsteigerung erzeugen kann, die gerade ausreichen mag, um Ihren übertakteten Prozessor zum einfrieren zu bringen.

# **Load Optimized Defaults**

Hier können Sie die für den stabilen Betrieb optimierten Voreinstellungen laden, die der Mainboardhersteller vorgibt.

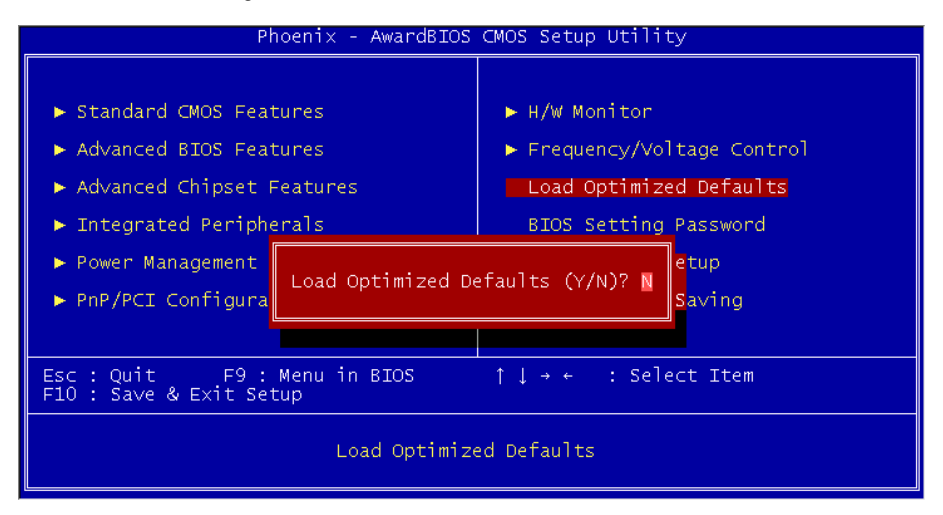

**简介**

感谢您购买了 PM8M-V Series (MS-7104 v1.X) M-ATX 主板。此主板是基于 VIA P4M800 和 VT8237R 芯片组,是为 Intel Pentium 4 Prescott 处理器量身定做的高性能主板。PM8M-V Series 提供了高性能、专业化的桌面平台解决方案。

# **规格**

### **CPU**

- l 支持 Intel Pentium 4 /Prescott (Socket 478)处理器
- l 支持到 3.4GHz, FSB@800/533MHz

(要了解关于 CPU 的最新信息,请访问

http://www.msi.com.tw/program/products/mainboard/mbd/pro\_mbd\_cpu\_support.php )

# **芯片组**

- **I** VIA P4M800 芯片组 (645 BGA)
	- 64 bit P4 处理器 FSB I/F (800MHz)
	- 64 bit DDR SDRAM 内存 I/F (333/400MHz)
	- 32 bit AGP I/F (66MHz), 支持 8x/4x 模式
	- 支持 8X V-Link
- **I** VIA VT8237R 芯片组 (487 BGA)
	- 集成了 Hardware Sound Blaster/Direct Sound AC97 音频
	- Ultra DMA 66/100/133 控制模式 PCI EIDE 控制器
	- 支持 USB 2.0,多达 8 个端口
	- ACPI & PC2001 支持增强电源管理

#### **主内存**

- l 支持 2 条双面 184-pin 无缓冲的 DDR 内存
- l 支持的最高容量为 2GB PC 3200(DDR400)
- l 支持 2.5v 的 DDR SDRAM

(要了解内存模组支持的更新详情,请访问

http://www.msi.com.tw/program/products/mainboard/mbd/pro\_mbd\_trp\_list.php )

#### **插槽**

- l 1 条 AGP(加速图形端口)8X 插槽
- l 3 条 PCI 2.2 32-bit PCI 总线插槽(支持 3.3v/5v PCI 总线界面)

#### **板载 IDE**

- 1个 IDE 控制器, 集成于 VIA VT8237R 芯片组, 支持 PIO、Bus Master 和 Ultra

DMA66/100/133 工作模式的 IDE HDD/CD-ROM 设备。

- 最多可连接 4 台 IDE 设备

#### **板载周边**

- l 板载周边包括:
	- 1 个软驱接口,支持 1 台 360K, 720K, 1.2M, 1.44M 和 2.88 Mbytes 的软驱
	- 1 个串行端口 (COM A)
	- 1 个并行端口,支持 SPP/EPP/ECP 模式
	- 8 个 USB 2.0 端口(后置\* 4/ 前置\* 4)
	- 1 组音频(Line-In/Line-Out/Mic)端口
	- 1 个 RJ45 LAN 插孔
	- 1 个 COM B 针头
	- 2 个 SATA 150
	- 1 个 VGA 端口

# **音频**

- l AC97 连接控制器集成于 VT8237R 中
- l Realtek ALC655 6-声道软件音频编解码
	- 符合 AC97 v2.2 规格

#### **LAN**

- l Realtek 8201CL
	- 集成了 Fast Ethernet PHY
	- 支持 10Mb/s, 100Mb/s
	- 符合 PCI 2.2 规格
	- 支持 ACPI 电源管理

#### **BIOS**

- l 主板的 BIOS 提供"Plug & Play"(即插即用)功能,能够自动侦测周边设备和连接于主板上 的扩展卡
- l 主板提供了桌面管理界面(DMI)功能,可记录您主板的规格

# **尺寸**

l Micro-ATX 规格尺寸:245mm x 190mm

#### **固定孔**

■ 6 个标准固定孔

**布局**

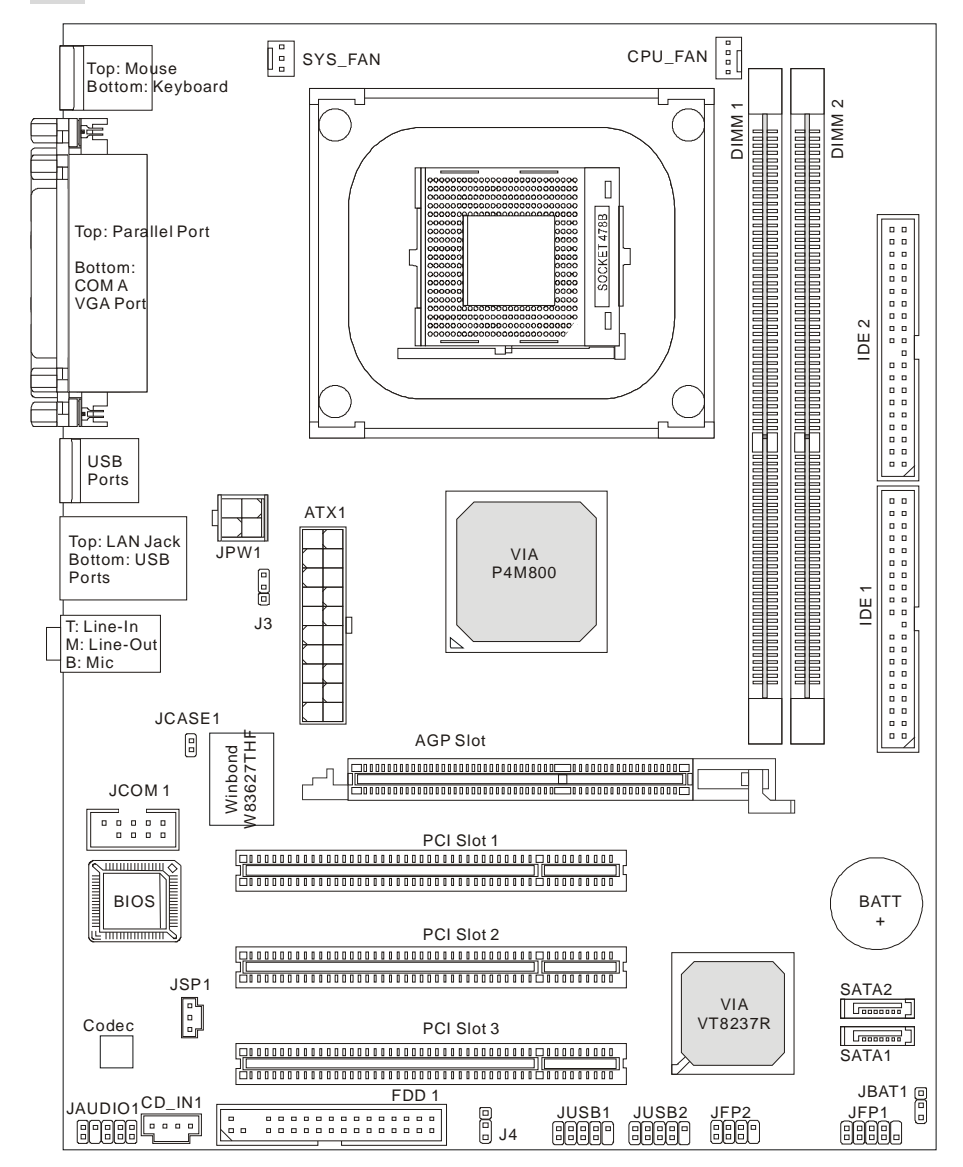

MS-7104v1.X Micro-ATX 主板

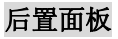

后置面板提供以下接口:

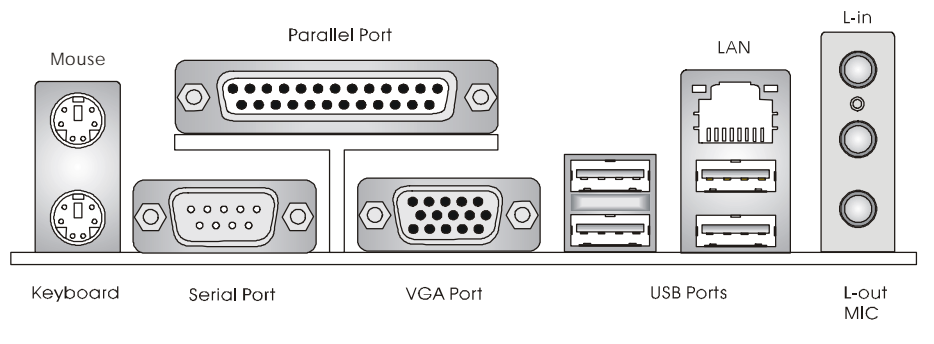

# **硬件安装**

这一章主要告诉您如何安装 CPU, 内存, 扩展卡, 也会告诉您怎样设置主板上的跳线, 并提供连 接外围设备的指导,如鼠标,键盘等。安装时,请谨慎拿各零部件并且按照安装说明的步骤进行。

# **中央处理器:CPU**

本主板支持 478 针脚封装的 Intel Pentium 4 Prescott 处理器。主板使用的是 PGA478 的 CPU 插 槽,可使 CPU 安装过程简化。当您在安装 CPU 时,请务必确认您使用的 CPU 带有防过热的散热 片和降温风扇。如果您的 CPU 没有散热片和降温风扇,请与销售商联系,购买或索取以上设备, 并在开机之前妥善安装。(要了解关于 CPU 的最新信息,请访问 http://www.msi.com.tw/program/products/mainboard/mbd/pro\_mbd\_cpu\_support.php )

# **CPU 核心速度推导**

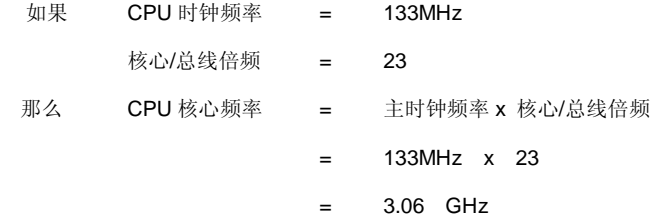

# **微星提醒您...**

#### **温度过高**

温度过高会严重损害 CPU 和系统,请务必确认所使用的降温风扇始终能够正常工作,保护 CPU 以免过热烧毁。

#### **更换 CPU**

更换 CPU 时, 请先关闭 ATX 电源供应或拔掉电源插头以确保 CPU 的安全。

# **Socket 478 针脚封装的 CPU 安装**

- 1. 安装前请先关掉电源并且拔掉电源线。
- 2. 将拉杆从插槽上拉起,与插槽成 90 度角。
- 3. 寻找 CPU 上的圆点/切边。此圆点/切边应指向拉杆的旋轴,只有方向正确 CPU 才能插入。
- 4. 如果 CPU 是正确安装的,针脚应该完全嵌入进插座里并且不能被看到。请注意任何违反正 确操作的行为都可能导致主板的永久性破坏。
- 5. 稳固的将 CPU 插入到插座里并且关上拉杆。当拉上拉杆时 CPU 可能会移动,一般关上拉 杆时用手指按住 CPU 的上端,以确保 CPU 正确地且完全嵌入进插座里了。

# **安装 CPU 风扇**

在新技术的推动下,使处理器可以运行在更高的频率下,速度更快,效能更好,热量的控制也变得 越来越重要。为了驱散热量,您应在 CPU 上方安装合适的散热片和降温风扇。请按照以下步骤完 成散热片和风扇的安装:

- 1. 在主板上找到 CPU 及其支架的位置。
- 2. 把散热片妥善定位在支撑机构上。
- 3. 将冷却风扇安装在散热片的顶部。下压风扇直到它的四个卡子嵌入支撑机构上对应的孔中。
- 4. 将两个压杆压下以固定风扇。每个压杆都只能沿一个方向压下。
- 5. 将风扇的电源线从安装好的风扇引出,接在主板上 3 针的 CPU 风扇电源接头上。

# **微星提醒您...**

- 1. 在您开启系统之前,确认您的 CPU 风扇已正确安装。
- 2. 请到 BIOS 的 H/W Monitor 菜单中的 PC Health Status 选项查看 CPU 温度。
- 3. 请勿触摸 CPU 插槽针脚,以避免受损。

# **内存**

主板提供了 2 个 184-pin 的 DDR SDRAM DIMM, 支持的最大容量为 2GB。您至少要安装一条内 存在插槽,以保证系统正常工作。每条插槽支持的最大容量为 1GB,您可以根据自己的需求安装 单面或双面的内存。

请访问 http://www.msi.com.tw/program/products/mainboard/mbd/pro\_mbd\_trp\_list.php, 以了解 兼容的 DDR 内存。

安装 DDR 内存

- 1. DDR DIMM 内存条的中央仅有一个缺口。
- 2. 将 DDR 内存垂直插入 DDR 插槽中,并确保缺口的正确位置。
- 3. DIMM 插槽两边的塑料卡口会自动闭合

# **内存速度/CPU FSB 支持列表**

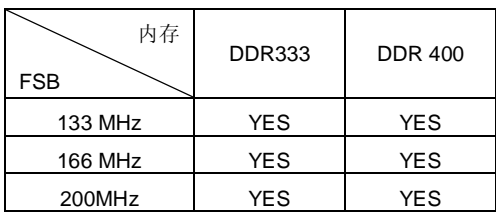

要了解内存模组支持的更新,请访问

#### http://www.msi.com.tw/program/products/mainboard/mbd/pro\_mbd\_trp\_list.php

# **电源适配器**

主板使用 ATX 结构的电源适配器给主板供电。在连接电源适配器之前,请务必确认所有的组件都 已正确安装,并且不会造成损坏。建议您使用功率为 300W 或以上的电源。

# **ATX 20-Pin 电源接口:ATX1**

此接口可连接 ATX 电源适配器。在与 ATX 电源适配器相连时, 请务 必确认,电源适配器的接头安装方向正确,针脚对应顺序也准确无 误。将电源接头插入,并使其与主板电源接口稳固连接。

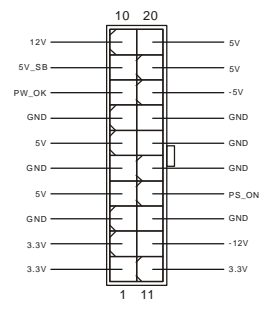

# **ATX 12V 电源接口:JPW1**

此 12V 电源接口用于为 CPU 供电。

3 4 1 2 12V GND 12V GND

 $\blacksquare$ 

∖∘∝

# **软盘驱动器接口:FDD1**

主板提供了一个标准的软盘驱动器接口 FDD,支持 360K, 720K, 1.2M, 1.44M 和 2.88M 的软盘驱动器。

# **IDE 接口:IDE1 & IDE2**

主板有一个 32-bit 增强 PCI IDE 和 Ultra DMA 33/66/100/133 控制器,提供 IDE 接口设 备工作于 PIO 模式 0-4,Bus Master 和 Ultra DMA 33/66/100/133 等功能。您共可使用 四个 IDE 设备,如硬盘,CD-ROM、 120MB 软驱或其它 IDE 设备。

第一个硬盘必须与 IDE1 接口相连。您可以将一个主盘和一个从盘与 IDE1 相连接。您 必须通过硬盘的相应跳线把第二个硬盘设置为从盘模式。您可以将一个主盘和一个从盘 与 IDE2 相连接。

# **微星提醒您...**

如果您打算在一条硬盘线上连接两个硬盘,您必须将第二个硬盘设为从盘。请参考硬盘所附的说明 手册设定主/从盘模式。

# **机箱入侵侦测接头:JCASE1**

此接头连接到 2 针脚的机箱开关接口。若机箱打开了,开关会被短接,系统 会自动记录状态。要清除警告,您必须进入 BIOS 设置,清除状态。  $2\sqrt{2}$ **1**

# **风扇电源接口:CPU\_FAN/SYS\_FAN**

Control SENSOR  $+12V$ **GND** CPU\_FAN(处理器风扇)、SYS\_FAN(系统风扇)支持+12V 的系统散热风扇,使用 3 -pin 接头。当您将接线接到风扇接头 时请注意红色线为正极,必须接到+12V,而黑色线是接地,必须 接到 GND。如果您的主机板有系统硬件监控芯片,您必须使用一个特别设计 的支持速度侦测的风扇方可使用此功能。

o ò. Ð.

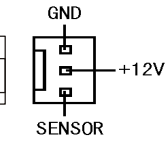

**GN D C INTRO**

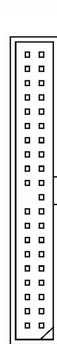

**...............** 

**...............** 

# **前置面板接口:JFP1 & JFP2**

主板提供 2 组机箱面板和电源开关、指示灯的连接口 JFP1 和 JFP2。JFP1 是符合 Intel I/O 面板连接设计向导的。

数据速率达到 150 MB/s。两个接口都兼容 Serial ATA1.0 规格。

# **CD-In 接口:CD\_IN1**

此接口为 CD-ROM 的音频接口。

# **SPDIF-Out 接口:JSP1**

此接口用于连接 SPDIF (Sonv 和 Philips 数码传输格式)接口, 以实现数码音 频传输。

# **前置 USB 接口:JUSB1/JUSB2**

主板提供 2 个标准的 USB2.0 接口 JUSB1、JUSB2。USB 2.0 技 术提高数据传输的速率达到 480Mbps, 是 USB1.1 的 40 倍。它 可连接高速数据传输速率的 USB 界面周边设备, 如 USB HDD、 数码相机、MP3 播放器、打印机、调制解调器等。

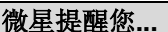

请注意, VCC 和 GND 的针脚必须安插正确, 否则会引起主板的损毁。

# **串行接口:JCOM1(选配)**

主板提供 1 个 9-pin 公头 DIN 接口 FIFO, 可用来连接串行鼠标或其它串行 设备(后置面板上)作为串行接口, 是 16550A 高速通信端口, 收发 16 bvtes FIFO,可用来连接串行鼠标或其它串行设备。

# **前置音频接口:JAUDIO1**

您可以在前置面板接口 JAUD1 上连接一个音频接口,

JAUDIO1 是符合 Intel® I/O 面板连接设计向导的。

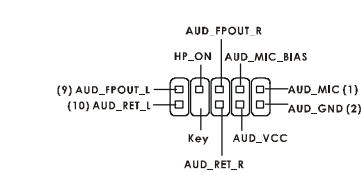

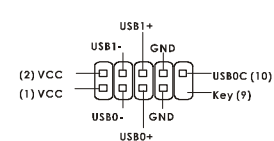

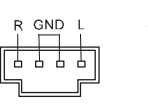

**HDD LED**

**Reset Switch**

**Power Switch**

**Power LED**

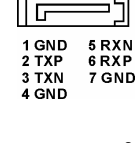

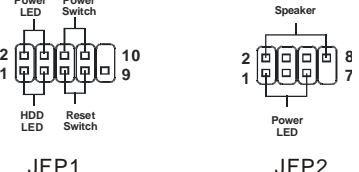

 $vc$ SPDII  $GM$ 

 $\Box$  $\overline{a}$  $\Box$ 

 $\Box$  $\Box$  $\overline{a}$ 

 $\Box$ 

**Serial ATA 接口:SATA1 & SATA2**  主板提供 2 个高速串行 Serial ATA 端口。每个接口都支持第一代 Serial ATA,

请询问厂商以使用适当的 CPU 降温风扇。

# **微星提醒您...**

# **微星提醒您...**

如果您不想使用前置音频,针脚 5 & 6, 9 & 10 必须用跳线帽短接,这样输出信号才会转到后面的 音频端口。否则后面的 Line-Out 音频接口将不起作用。 1 2 9 10

# **清除 CMOS 跳线:JBAT1**

主板上建有一个 CMOS RAM,其中保存的系统配置数据需要 通过一枚外置电池来维持。CMOS RAM 是在每次启动计算机

的时候引导操作系统的。若您想清除保存在 CMOS RAM 中的系统配置信息,可使用 JBAT1 (清 除 CMOS 跳线)清除数据。请按照以下方法清除数据:

# **微星提醒您...**

在系统关闭时,您可通过短接 2-3 针脚来清除 CMOS 数据。然后,返回到 1-2 针短接的状态。请 避免在系统开机时清除 CMOS, 这样可能会对主板造成损害。

主板提供 1 条 AGP 插槽,3 条 32-bit PCI 总线插槽。

# **AGP(高级图像端口)插槽**

AGP 插槽可让您插入 AGP 显卡,它是专为 3D 图 形显示而设计的一种接口规范。它为图形控制器 对主内存的直接访问提供一个 66MHz, 32-bit 专 用通道。本主板支持 8x/4x 的 AGP 卡。

# **PCI(周边设备连接)插槽**

PCI 插槽可安装您所需要的扩展卡。当您在安装或拆卸扩展卡 的时候,请务必确认已将电源插头拔除。同时,请仔细阅读扩 展卡的说明文件,安装和设置此扩展卡必须的硬件和软件,比 如跳线或 BIOS 设置。

#### 

# **PCI 中断请求队列**

IRQ 是中断请求队列和中断请求确认的缩写,将设备的中断信号送到微处理器的硬件列表。PCI 的 IRQ 针脚一般都是连接到如下表所示的 PCI 总线的 INT A# ~ INTD# 引脚:

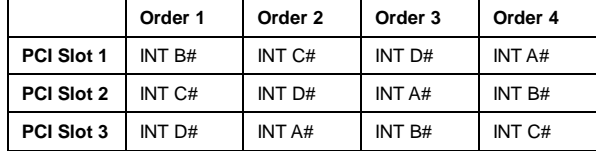

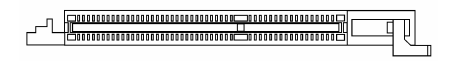

 $\frac{1}{10}$ 

Keep Data

Clear Data

# **BIOS 设置**

计算机加电后,系统将会开始 POST (加电自检) 过程。当屏幕上出现以下信息时, 按<DEL>键 即可进入设定程序。

#### DEL: Setup

如果信息在您做出反应前就消失了,而您仍需要进入 Setup,请关机后再开机或按机箱上的 Reset 键, 重启您的系统。您也可以同时按下<Ctrl>、<Alt>和<Delete>键来重启系统。

# **主页面**

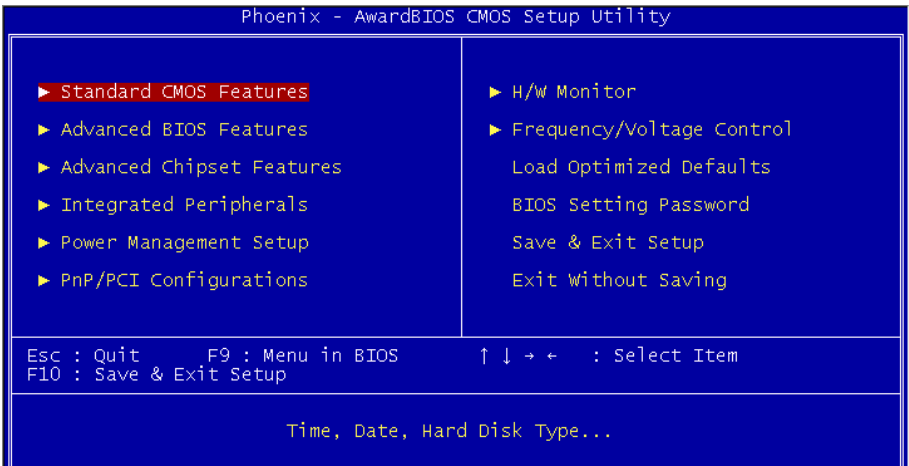

## **Standard CMOS Features(标准 CMOS 特性设定)**

使用此菜单可对基本的系统配置进行设定。如时间,日期等。

#### **Advanced BIOS Features(高级 BIOS 特性设定)**

使用此菜单可对 Award®系统的高级特性进行设定。

#### **Advanced Chipset Features(高级芯片组特性设定)**

使用此菜单可以修改芯片组寄存器的值,优化系统的性能表现。

#### **Integrated Peripherals(整合周边设定)**

使用此菜单可以对周边设备进行特别的设定。

#### **Power Management Setup(电源管理特性设定)**

使用此菜单可以对系统电源管理进行特别的设定。

# **PNP/PCI Configurations(PnP/PCI 配置)**

此项仅在您系统支持 PnP/PCI 时才有效。

# **H/W Monitor(硬件监视)**

此项显示了您 PC 硬件的当前状态,例如 CPU、风扇等。

# **Frequency/Voltage Control(频率/电压控制)**

使用此菜单可以进行频率和电压的特别设定。

# **Load Optimized Defaults(载入优化设置缺省值)**

使用此菜单可以载入系统优化性能设置的 BIOS 值, 但此缺省值可能会影响系统的稳定性。

**BIOS Setting Password(BIOS 设置密码)**

使用此项以设定 BIOS 设置密码。

# **Save & Exit Setup(保存后退出)**

保存对 CMOS 的修改, 然后退出 Setup 程序。

# **Exit Without Saving(不保存退出)**

放弃对 CMOS 的修改, 然后退出 Setup 程序。

# **频率/电压控制**

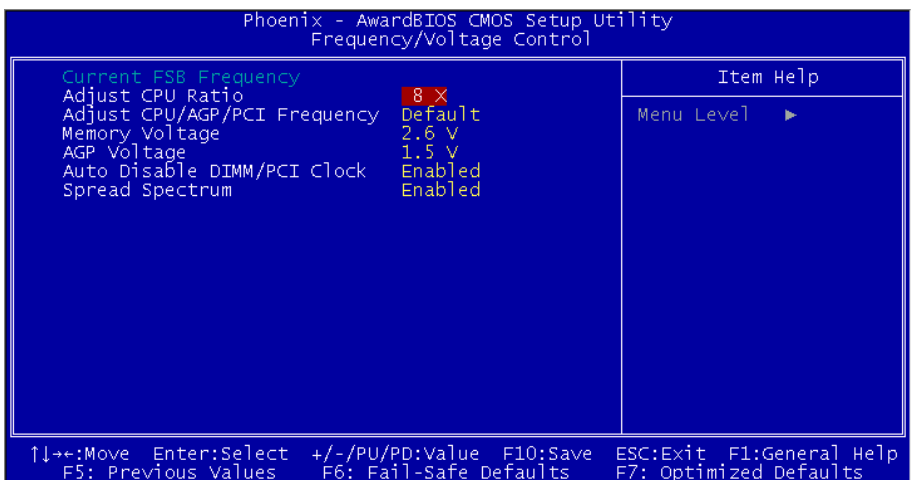

此子菜单中的这项选项是关于 CPU、AGP、DRAM 和超频功能的重要设定。

# **微星提醒您...**

若对这些设置不熟悉,请您不要更改这些设定值。

#### **Current FSB Frequency(当前 FSB 频率)**

在此项中,显示了前端系统总线的当前频率,只读。

#### **Adjust CPU Ratio(调整 CPU 倍频)**

此项可让您调整 CPU 倍频。

#### **Adjust CPU/AGP/PCI Frequency(调整 CPU/AGP/PCI 频率)**

此项可让您选择 CPU/AGP/PCI 的时钟频率。

#### **Memory Voltage(内存电压)**

增加 DDR 电压可以提高 DDR 速度。但这样的调整会影响系统的稳定性,所以建议您**不要改变默 认设置作为长期使用**。

#### **AGP Voltage(AGP 电压)**

AGP 电压可在此项做调整,可让您在超频时提高 AGP 卡的性能,但这样会影响系统的稳定性。

#### **Auto Disable DIMM/PCI Clock(自动关闭 DIMM/PCI 时钟)**

此项用于自动侦测 DIMM/PCI 插槽。若此项设置为[Enabled], 系统会自动移除(关闭)空置的 DIMM/PCI 插槽,以最小化电磁干扰(EMI)。

#### **Spread Spectrum(频展)**

当主板上的时钟震荡发生器工作时,脉冲的极值(尖峰)会产生 EMI(电磁干扰)。频率范围设定 功能可以降低脉冲发生器所产生的电磁干扰,所以脉冲波的尖峰会衰减为较为平滑的曲线。如果您 没有遇到电磁干扰问题,将此项设定为[Disabled],这样可以优化系统的性能表现和稳定性。但是 如果您被电磁干扰问题困扰,请将此项设定为[Enabled],这样可以减少电磁干扰。注意,若您超 频使用,必须将此项禁用。因为即使是微小的峰值漂移(抖动)也会引入时钟速度的短暂突发,这 样会导致您超频的处理器锁死。

# **载入优化设置缺省值**

您可载入主板制造商提供的 BIOS 优化设置缺省值,以优化系统性能。

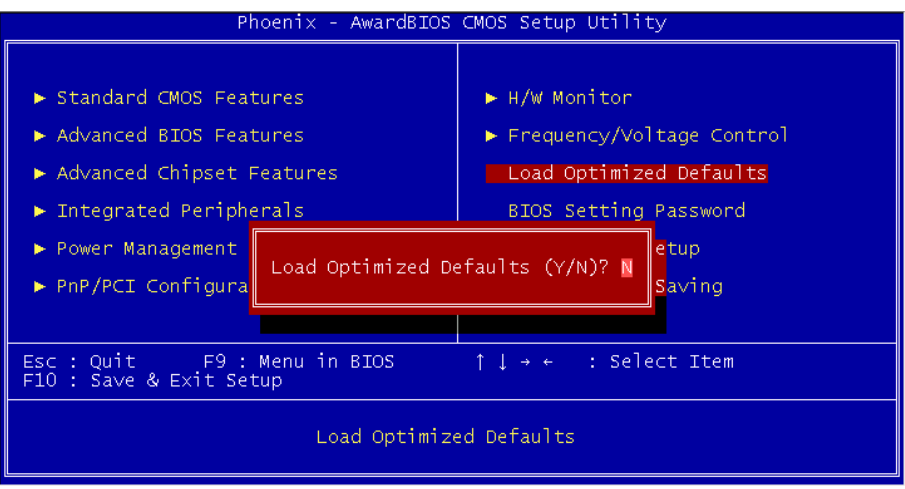

# 簡介

感謝您選擇了 PM8M-V Series (MS-7104 v1.X) M-ATX 系列主機板。本系列主機板係採用 VIA(威 盛) P4M800 及 VT8237R 晶片组,以期提供系統最佳化效能。 並針對高階的 Intel Pentium 4 Prescott 處理器來設計,PM8M-V 系列可提供您高效能及專業的桌上型電腦平台解決方案。

# 主機板規格

中央處理器

- l 支援 Intel Pentium 4 /Prescott (Socket 478 架構) 處理器。
- l 支援時脈至 3.4GHz, FSB(外頻)@800/533MHz。

(有關最新的 CPU 訊息,請您至微星科技網站

http://www.msi.com.tw/program/products/mainboard/mbd/pro\_mbd\_cpu\_support.php )

晶片組

- l VIA P4M800 晶片組(645 BGA 球型封裝)
	- 64 位元 P4 處理器 FSB I/F (800MHz)
	- 64 位元 DDR SDRAM 記憶體 I/F (333/400MHz)
	- 32 位元 AGP I/F (66MHz) for 8x/4x 等模式
	- 支援 8X V-Link
- l VIA VT8237R 晶片組(487 BGA 球型封裝)
	- 整合硬體聲霸卡/直效音效,AC97 音效
	- Ultra DMA 66/100/133 主控模式之 PCI EIDE 控制器
	- -支援 USB 2.0 至 8 個埠
	- -支援 ACPI 及進階電源管理方式

#### 記憶體

- l 支援兩條 184-pin DDR DIMMs 模組
- l 支援高達 2GB (PC 3200(DDR400)的記憶體容量
- l 支援 2.5 伏電壓 DDR SDRAM

(有關更新的記憶體模組支援,請您至微星科技網站

http://www.msi.com.tw/program/products/mainboard/mbd/pro\_mbd\_trp\_list.php )

#### 插槽

- l 一個 AGP (進階繪圖卡座) 8X 插槽
- l 三個 PCI 2.2 版,32-位元 PCI 匯流排插槽 (支援 3.3 伏/5 伏 PCI 匯流排界面卡)

內建 **IDE** 

- IDE 控制器整合了 VIA VT8237R 晶片,提供 IDE 硬碟/光碟機以 PIO、Bus Master 及 Ultra DMA 66/100/133 等運作模式
- 可連接多達四部 IDE 裝置

內建週邊輸出

- l 內建週邊包括:
	- 一個軟碟機埠,可支援兩部 360K/720K/1.2M/1.44M/2. 88MB 規格的軟碟機。
	- 一個序列埠(COM A)
	- 一個平行埠,可支援 SPP/EPP/ECP 模式
	- 八個 USB 2.0 連接埠(背板\*4/面板\*4)
	- 一組音效輸入/音效輸出/麥克風輸入埠
	- 一個 RJ45 網路連接埠
	- 一個 COM B 接頭針腳
	- 二個 SATA150 硬碟機
	- 一個 VGA 埠
- 音效
- l AC97 連接控制器整合在 VT8237R
- l 採用 Realtek(瑞昱) ALC655,6 通道音效晶片
	- 符合 AC97 2.2 規格

區域網路 **LAN**

- l Realtek(瑞昱) 8201CL 網路晶片
	- 整合了高速乙太網路(Fast Ethernet PHY)
	- 支援 10Mb/s 及 100Mb/s 兩種模式
	- 符合 PCI v2.2 的標準
	- 支援 ACPI 電源管理模式

#### **BIOS**

l 主機板 BIOS 提供「隨插即用」功能,可自動偵測板上的週邊裝置及擴充卡

l 本主機板提供桌面管理介面(DMI)功能,可記錄主機板的規格

尺寸

l 24.5 公分(長)x 19.0 公分(寬) Micro-ATX 規格

裝機孔

l 六個標準裝機孔

# 主機板配置圖

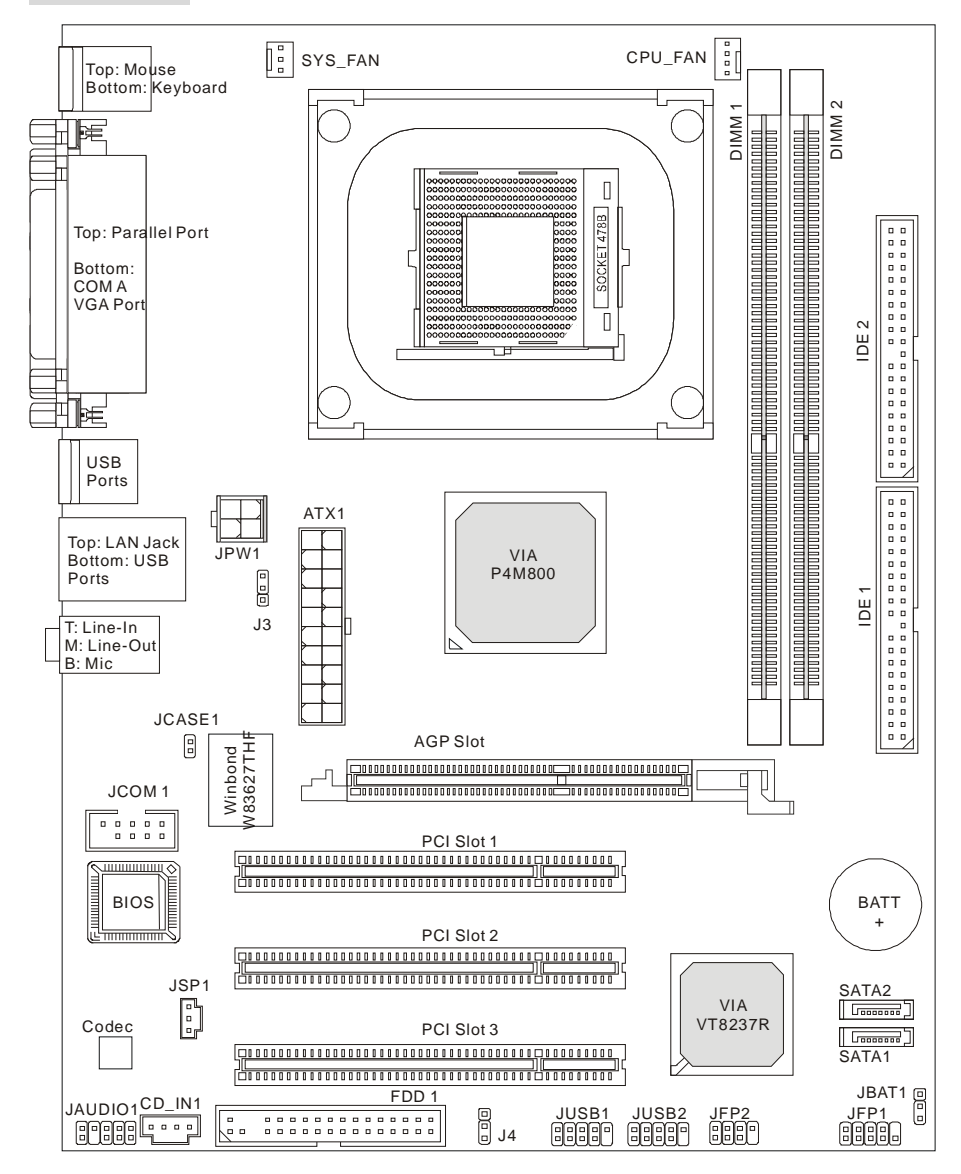

MS-7104v1.X Micro-ATX 主機板

# 背板

主機板後面的背板提供下列各項連接器:

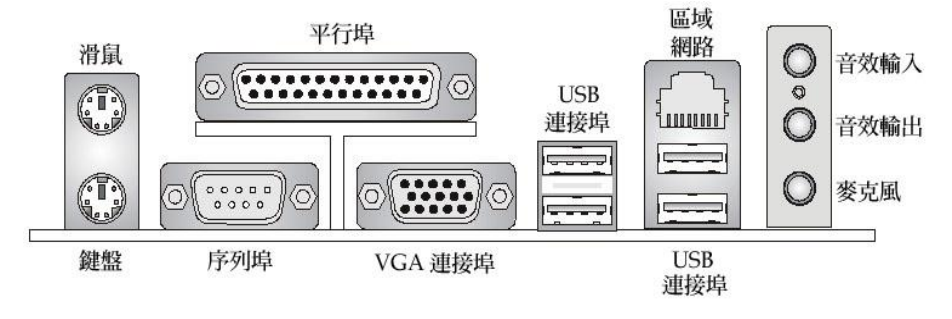

# 硬體安裝

本章將教您安裝中央處理器、記憶體模組、擴充卡及設定主機板上的跨接器。附帶並告訴您如何連 接滑鼠鍵盤等週邊裝置。進行安裝時請小心處理零組件並遵守安裝步驟。

#### 中央處理器:CPU

本主機板支援 Intel Pentium 4 Prescott 處理器。當您在安裝 CPU 時,請確認附有散熱器與冷卻風 扇以防止 CPU 過熱。如果沒找到散熱器與冷卻風扇,請洽詢經銷商購買,並在啟動電腦之前,將 散熱器正確地安裝在您的主機板上。 (有關更多的 CPU 訊息,請您至微星科技網站: http://www.msi.com.tw/program/products/mainboard/mbd/pro\_mbd\_cpu\_support.php

#### CPU 核心速度調整說明

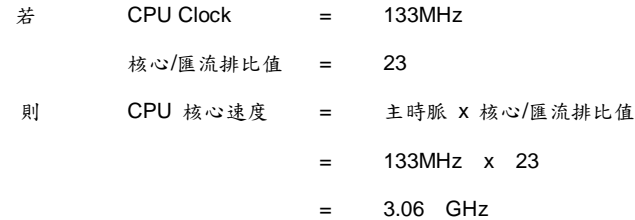

# **MSI 提醒您**... *溫度過高*

*溫度過高將會嚴重損壞您的 CPU 及系統,請確保您的散熱風扇可以正常運作,以保護 CPU,避免 發生過熱的情形。*

#### *更換 CPU…*

當您在更換 CPU 時,為了確保不會損壞 CPU,應該要先關掉 ATX 雷源的開關,或將雷源線拔 掉。

#### 安裝 Socket 478 規格的中央處理器

- 1. 在安裝中央處理器之前請先把電源關閉並且將電源線拔開。
- 2. 將側邊的拉桿從插槽拉起,然後將拉桿提升至90度角。
- 3. 找出 CPU 上的標記,此標記/切角應在拉桿末端,CPU 的安裝具有方向性,僅能以一個正 確方向插入。
- 4. 如果中央處理器有安裝正確,插梢應該能完全地進入腳座內而且看不到插梢。請注意,任何 不正確的安裝中央處理器,可能會造成主機板永久毀損。
- 5. 壓下拉捍以完成安裝。當您壓下拉捍的時候,中央處理器還是有可能會移動,請緊緊地按住 中央處理器上方,確定您的中央處理器腳座的拉捍適當而且完全地進入腳座內。

#### 安裝 CPU 風扇

伴隨著處理器(CPU)的技術不斷的往高速推昇以產生更高的效能,温度的處理變得日愈重要。為了 散熱,您需要為 CPU 安裝散熱風扇及降温的設備。下列步驟將會引導您 CPU 散熱風扇的安裝:

- 1. 找出主機板上 CPU 的位置。
- 2. 固定散熱器於 CPU 底座上。
- 3. 請您將風扇放置在散熱器上,壓下風扇直到四邊環扣與主機板的洞密合。
- 4. 壓下兩邊的拉桿牢牢的固定風扇,各邊的拉桿只能往一個方向壓。
- 5. 將風扇電源線連接到主機板上的風扇電源連接器。

# **MSI 提醒您**...

- 1. 在您打開電源之前,請確認您的散熱器已穩固的安裝在處理器上。
- 2. 在 BIOS 畫面之中找到有關硬體監控的選項(檢查處理器的温度)。
- 3. 不要去碰觸處理器插座的針腳,以避免造成損壞。

本主機板提供兩條 DDR SDRAM DIMM 插槽(184-接腳),最高可支援到 2GB 記憶體容量。為了正 常運作,您必須安裝至少一個以上的記憶體模組,每一 DIMM 插槽最高可支援到 1GB 記憶體容量。 您可依所需安裝「單面」或是「雙面」的記憶模組。

有關更多的記憶體模組訊息及其 DDR 相容度,請您至微星科技網站:

http://www.msi.com.tw/program/products/mainboard/mbd/pro\_mbd\_trp\_list.php 。

#### **安裝 DDR 模組**

- 1. DDR DIMM 模組上只有一個凹槽。模組只能以一個方向安裝。
- 2. 將 DIMM 模組垂直插入 DIMM 插槽。請確定凹槽的方向正確,直到記憶體模組上的金手指 牢固地插入主機板的插槽上。
- 3. 記憶體插槽兩側的塑膠卡榫會自動卡上。

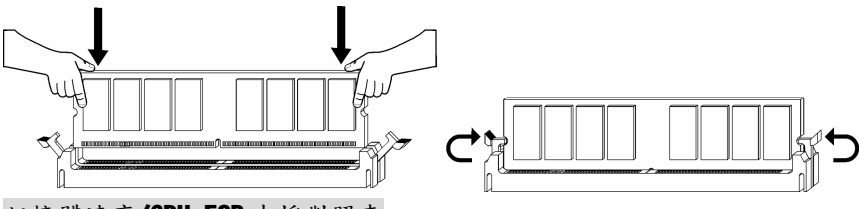

記憶體速度/CPU FSB 支援對照表

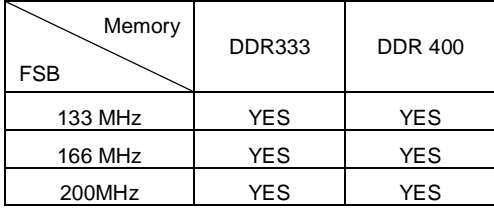

有關最新的記憶體模組的最近支援,請您至微星科技網站:

http://www.msi.com.tw/program/products/mainboard/mbd/pro\_mbd\_trp\_list.php

#### 電源供應器

本主機板的電源系統支援 ATX 電源。在插入電源連接器之前,請務 必確認所有的零組件均安裝妥善,以免造成損壞。建議您使用 300 瓦以上的電源供應器。

#### ATX 20-pin 電源連接器:ATX1

此連接器讓您接上 ATX 電源。連接 ATX 電源時,請確認電源插頭插 入的方向正確並對準腳位,然後將電源緊密地壓入連接器內。

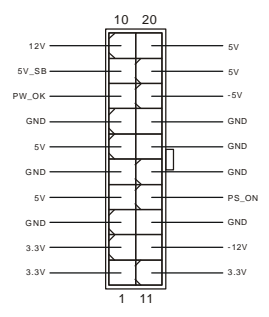

# ATX 12V **電源連接器:**JPW1

12V 的電源連接器是供中央處理器使用。

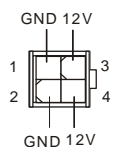

軟碟機連接器:FDD1

本主機板提供了標準的軟碟機連接器,可以連接以下類型 號的軟碟機:360KB、720KB、1.2MB、1.44MB 及

 $\blacksquare$  $\blacksquare$ 0000000000 þ, **..............** o o

2.88MB。

# IDE 連接器:IDE1/IDE2

本主機板具有一個 32 位元增強型 PCI IDE 及 Ultra DMA 33/66/100/133 控制器,可 提供 PIO 模式 0~4、主控匯流排以及 Ultra DMA 33/66/100/133 等功能。你可透過 IDE 連接線連接四部硬碟、CD-ROM、120MB 軟碟機及其他的 IDE 裝置。 第一部硬碟必須連接到 IDE1。IDE1 可以連接一部主要裝置及一部隸屬裝置。您必須 根據跳線設定將第二部裝置設定為隸屬裝置,IDE2 也可連接一部主要裝置及一部隸屬 裝置。

# **MSI 提醒您**...

假如您在同一條連接線上安裝了兩組硬碟,您必須設定硬碟的跨接器(Jumper),將第二組硬碟指 定到隸屬模式。關於硬碟的設定方式,請參考硬碟廠商所提供之說明。

#### 機殼入侵偵測: JCASE1

lo **C INTRO1** 這個連接器被連接到2針底盤開關,如果底盤被打開,則開關將會短路,系 統會記錄此一狀態並在螢幕上出顯警示。若要消除警示,您必須進入 BIOS 工具,方能清除資料。

# 冷卻風扇連接器:CPU\_FAN/SYS\_FAN

CPU\_FAN(處理器冷卻風扇)、SYS\_FAN(系統冷卻風扇), 這兩個連接器以+12V 的電壓供應電力給系統的冷卻風扇。 它們支援 3 針的接頭。當您將電線連接到連接器時,請務必記 得紅色線是正極,一定要連接到+12V,而黑色線是接地線,必須要連接到

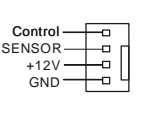

**2**

lo

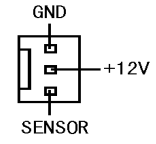

**GN D**

 $\overline{a}$ p  $n, n$  $n, n$  $\overline{a}$  $\overline{a}$  $\overline{a}$  $\overline{0}$  $\overline{a}$  $\Box$ n, . .  $\overline{a}$  $\Box$  $\overline{a}$  $\blacksquare$  $\blacksquare$  $\overline{a}$  $\overline{a}$  $\overline{a}$ 

GND。若主機板有硬體監控的支援晶片,則您必須另指定風扇的轉速,以期發揮更大的溫控功能。

**HDD LED**

R GND

**Reset Switch**

**1 9 1 7 2 10 2 8**

JFP1 JFP2

**Power Switch**

**Power LED**

**MSI 提醒您**...*請詢問供應商選擇合適的* CPU *風扇。*

#### 串列式 ATA 連接器(SATA):SATA1 & SATA2

本主機的晶片支援兩個串列式 ATA 連接器 SATA1 & SATA2。均支第一代的 SATA 介面規格,每逹 150 MB 的傳輸速度。兩組均完全符合 Serial ATA 1.0 版 的規格,每一個 SATA 連接器均可連接一個硬碟設備。

#### 面板連接器: JFP1 & JFP2

主機板提供兩個面板連接器連接到面板開關及 LED 指示 燈。JFP1 的規格符合 Intel 面板輸入/輸出設計指南。

#### CD 輸入連接器:CD\_IN1

此連接器是供光碟機的音訊連接器使用。

#### SPDIF-Out 連接器:JSP1

此連接器是供連接 SPDIF (Sony 及 Philips 數位交換規格) 界面,提供數位 音效的傳輸。

# 面板 USB 連接器:JUSB1/JUSB2

主機板提供兩個面板 USB2.0 連接器, USB 2.0 連接針腳接頭 JUSB1&JUSB2。 USB2.0 技術可大幅提昇資料傳輸速率,最高 可達 480Mbps, 足足是 USB 1.1 的 40 倍, 適用於高速 USB 介面 的週邊裝置,例如:USB 硬碟、數位相機、MP3 播放器、印表機、 數據機及相關週邊裝置。

**MSI 提醒您**...*請您注意,*VCC *及* GND *的針腳位置必須正確的連接,否則可能造成損壞。*

#### 序列埠連接器:JCOM1 (選購)

本主機板有一個 9-pin 的 DIN 公接頭,供序列埠 COMA 使用(位於後端背板),另外提供一個選擇 性的序列埠 JCOM1。兩個連接埠均是可傳送/接收 16 位元組 FIFOs 的  $\begin{array}{cccccccccccccc} \Box & \Box & \Box & \Box & \Box \end{array}$ 16550A 高速通信埠,您可直接接上序列滑鼠或是其他序列裝置。  $\begin{array}{cccccccccccccc} 0 & 0 & 0 & 0 & 0 \end{array}$ b

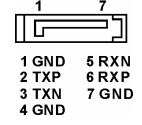

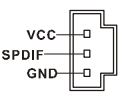

**Power LED**

**Speaker**

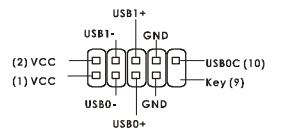
# 面板音效連接器:JAUDIO1

JAUDIO1 面板音效連接器可讓您連接到面板音效,其規格符 <sup>合</sup> Intel ® Front Panel I/O 面板輸入/輸出設計指南。

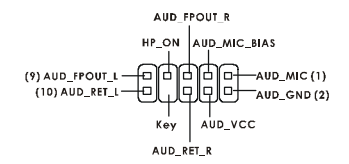

#### **MSI 提醒您**... *如果您不想連接到此面板音效連接器,則必須用跨接器將連接器上的第*<sup>5</sup>*、*6*、*<sup>9</sup>*及* <sup>10</sup>*腳短路, 以將音訊輸出導引至背板音效埠。否則,背板音效埠將會失去其功能。* 1 2 9 10

## 清除 CMOS 跨接器: JBAT1

主機板上有一個 CMOS RAM,它是利用主機板上的水銀電池

來保存 BIOS 的設定。CMOS RAM 可以讓系統在每次開機的 時候,依照使用者設定的 BIOS 來開機。如果你想要將 BIOS 回復到原廠的設定值,可以使用 JBAT1

跨接器。

*MSI* **提醒您. . .**<br>當系統關閉時,您可以將 2-3 腳位短路以清除 CMOS 資料,然後再放回 1-2 腳位。請避免在系統開 *機的狀態下進行資料的清除,否則將可能導致主機板受損。*

主機板提供一個 AGP 插槽,三個 32-位元 PCI 匯流排插槽。

# AGP (Accelerated Graphics Port) 插槽

此插槽能讓您安裝 AGP 顯示卡,AGP 的設計是 一個可提升 3D 繪圖處理效能的介面規格。它採用 一個 66MHz、32 位元的頻寬當作圖形控制器和主

記憶體之間的直接通道,此插槽支援 AGP 4X 介面/ 8 X 介面顯示卡。

#### PCI 插槽

此插槽可以讓您安裝各類擴充卡,以滿足你的使用需求。您要 安裝或是移除擴充卡時,請先確認電源已切斷。另外,請詳讀 擴充卡的使用說明,以確認在使用擴充卡時所需要變更的硬體 或軟體設定,例如跨接器、開關或 BIOS 的組態與設定。

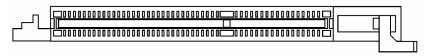

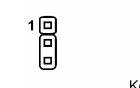

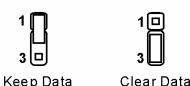

# PCI 的中斷請求表

IRQ 是中斷請求 (Interrupt request) 的英文縮寫,它是一個可讓裝置傳送中斷訊號至微處理器的 硬體線路。PCI 的 IRQ 腳位通常都連接到 PCI 匯流排的 INT A#~INT D#腳位,如下所示:

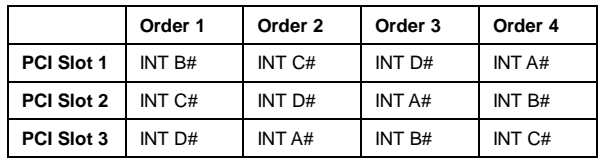

# BIOS 設定

打開電腦的電源後,系統就會開始 POST (開機自我測試)程序。當下列訊息出現在螢幕上時,按 下<DEL>鍵進入設定程式。

如果此訊息在您反應之前就已消失,而您還想要進入設定時,將系統關閉重新啟動或是按下 RESET 按鈕。您也可以同時按下 <Ctrl>、<Alt>及<Delete>鍵重新啟動系統。

# 主選單

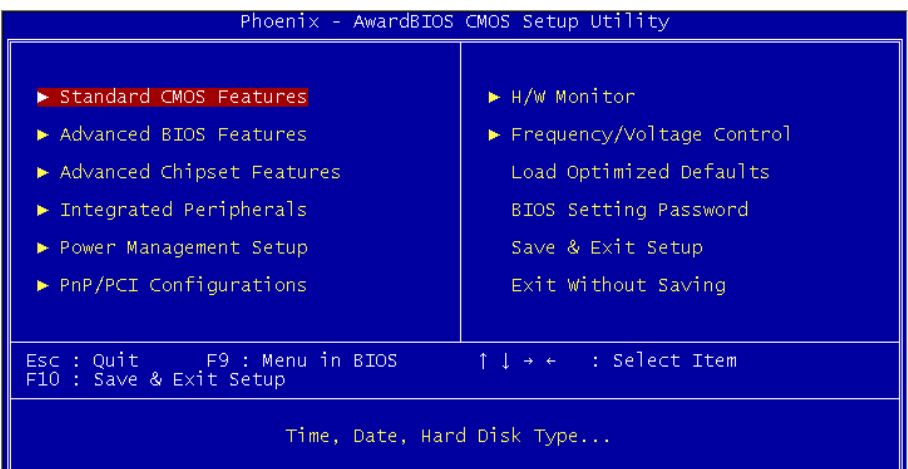

## **Standard CMOS Features**(標準 **CMOS** 設定)

使用此選單設定基本的系統組態,例如時間、日期等。 **Advanced BIOS Features**(進階 **BIOS** 設定) 使用此選單設定 Award 特殊的進階功能選項。 **Advanced Chipset Features**(進階晶片組功能) 使用此選單變更晶片組暫存器中的數值,並將系統效能最佳化。 **Integrated Peripherals** 使用此選單指定整合型週邊裝置的設定。 **Power Management Features**(電源管理設定) 使用此選單指定電源管理的設定。 **PNP/PCI Configurations**(**PNP/PCI** 組態) 如果系統支援 PnP/PCI,本選項便會出現。 **H/W Monitor**(硬體監控) 此選單可顯示您電腦目前的狀態,例如:CPU 及其他設備等。 **Frequency/Voltage Control**(頻率/電壓控制) 使用此選單指定您的 CPU/AGP 頻率及電壓的控制或是超頻。 **Load Optimized Defaults**(載入最佳化設定值) 使用此功能清單載入 BIOS 的最佳化設定值,以獲得最理想的運,但穩定度可能會受影響。 **BIOS Setting Password**(**BIOS** 設定密碼) 使用此選單設定 BIOS 密碼。 **Save & Exit Setup**(儲存並離開設定) 將變更儲存到 CMOS 並離開設定程式。 **Exit Without Saving**(離開但不儲存) 放棄所有 CMOS 變更並離開設定程式。

# 頻率/電壓控制

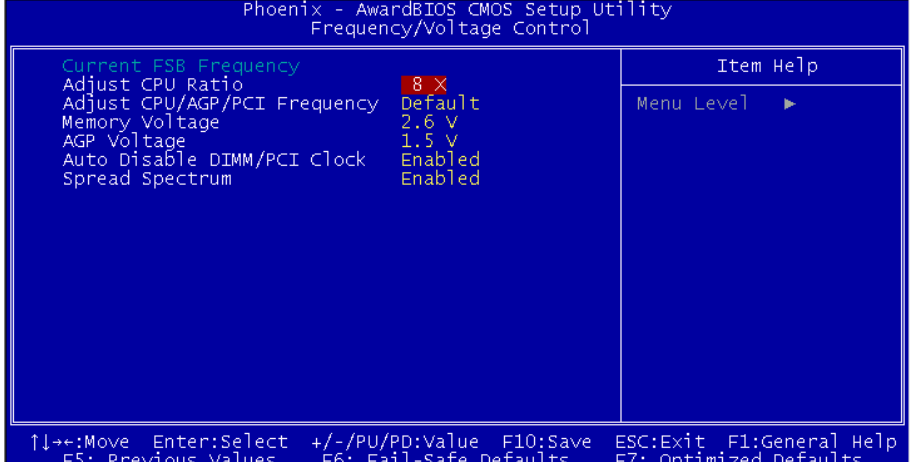

在此項目有一些重要的設定包括了 CPU、AGP、DRAM 及超頻等功能。

# **MSI 提醒您**...

*在調整這些選項時,您必須是熟悉晶片知識的。*

**Current FSB Frequency**(目前的外頻時脈)

在此出現的是目前系統的外頻時脈(唯讀)。

**Adjust CPU Ratio**(調整 CPU 倍頻比率)

這個項目可讓你調整 CPU 的運作時脈是**幾倍**於主機板的外頻。

**Adjust CPU/AGP/PCI Frequency**(調整 CPU/AGP/PCI 的頻率)

這個項目可讓你設定 CPU/AGP/PCI 的頻率。

**Memory Voltage**(記憶體電壓)

使用者可調整 DDR 電壓來增加 DDR 速度,由於任何改變都會影響到系統穩定性,所以不建議長 時間更改 DDR 電壓。

**AGP Voltage**(AGP 繪圖卡電壓)

此設定可讓您調整 AGP 電壓,讓您超頻時可以增加您的 AGP 卡的效率,但系統穩定性可能受影 響。

**Auto Disable DIMM/PCI Clock**(自動取消 **DIMM/PCI** 時脈)

這個項目可讓你自動偵測 PCI 插槽。當設定為開啟時,為了要減少電磁干擾(EMI)的發生,系統 將會除去(關閉)時脈產生器傳送空的 PCI 插槽。

#### **Spread Spectrum**(頻譜擴散)

此選項可讓您控制時脈產生器開展到最大時所產生的電磁波大小。因此若您沒有電磁波干擾(EMI) 的問題,或想要執行超頻的動作時,您可將之設定為:關閉**(Disabled)**以達到較佳的系統穩定性和 效能。但若您想減少電磁波的產生以符合 EMI 規範,則您必須設為開啟**(Enable)**。

# 載入 BIOS 最佳化值

您可載入主機板廠商出廠時的最佳化值,以求效能最佳化。

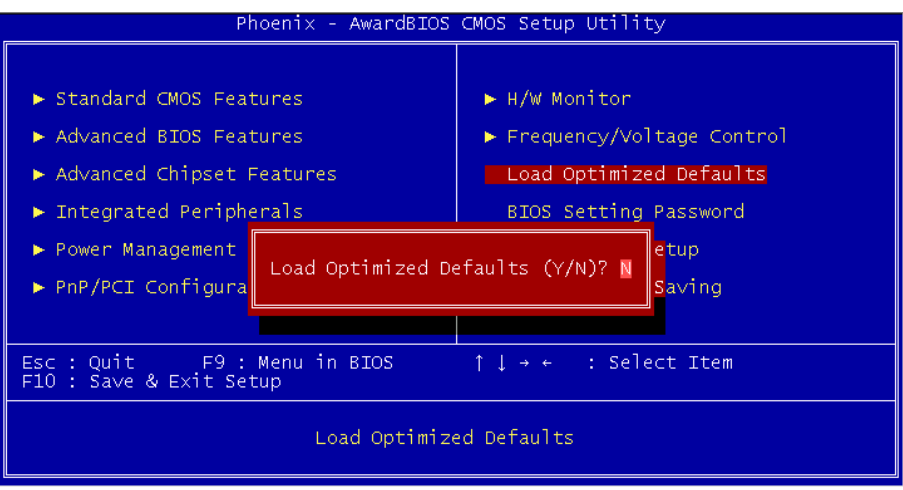

# **はじめに**

この度は MSI 製品をおい上げいただき誠にありがとうございます。本書は PM8M-V シリーズの 製品マニュアルです。本製品は VIA P4M800 に VT8237R を組み合わせた Socket478 マザーボー ドであり、Intel ® Pentium 4 Prescott プロセッサに対応しています。PM8M-V は高性能 VGA 機 能を搭載しており、コストパフォーマンスの高い仕上がりになっています

# **製品仕様**

# **CPU**

- l Socket 478 / Intel Pentium 4 プロセッサ (Prescott コア)
- l Pentium 4 3.4GHz まで (FSB 800/533MHz) 対応。 最新の CPU 対応表は弊社ホームページで公開しています。 http://www.msi-computer.co.jp/

# **チップセット**

- l VIA P4M800 (ノースブリッジ/ 645BGA パッケージ)
	- 64 bit P4 processor FSB I/F (800MHz)
	- 64 bit DDR SDRAM メモリ I/F (333 / 400MHz)
	- 32 bit AGP I/F (66MHz) 8x / 4x モード
	- 8X V-Link サポート
- l VIA VT8237R (サウスブリッジ/ 487BGA パッケージ)
	- AC97 オーディオコントローラ
	- Ultra DMA 66 / 100 IDE コントローラ
	- USB2.0 コントローラ, 最大 8 ポートまでサポート
	- ACPI および PC2001 電源管理規格に準拠

# **メインメモリ**

- I DDR SDRAM (DDR400 / 333, unbuffered)、2 スロット/4 バンクをサポート
- l 最大 2GB(1GB×2)まで搭載可能
- l 2.5v DDR SDRAM をサポート メモリに関する技術情報は弊社ホームページで公開しています。

#### **スロット**

- $I$  AGP 8X  $\times$ 1
- 1 32-bit PCI (3.3V / 5V)  $\times$ 3

#### **オンボード IDE**

- **I** Ultra DMA 66/100 IDE コネクタ ×1. - PIO およびバスマスター転送をサポート - ATA デバイスを最大 2 台まで接続可能
- l シリアル ATA150 コネクタ×4
	- 最大で 150MB/秒(理論値)のデータ転送が可能
	- シリアル ATA デバイスを最大で 4 台まで接続可能

# **オンボード機能**

- 本製品は以下のオンボード機能をサポートしています
	- FDD ポート×1 (360K, 720K, 1.2M, 1.44M and 2.88M FDD をサポート)
	- シリアルポート×1(別売りブラケットで1ポート増設可 / オプション機能のためモデル によって搭載 / 非搭載が異なります)。
	- VGA  $\sharp \vdash$  (D-Sub15pin)  $\times$ 1
	- パラレルポート×1 (SPP / EPP / ECP モードをサポート)
	- USB 2.0 ポート×4 (4 ポート拡張可)
	- オーディオジャック (Line-In / Line-Out / Mic)
	- ブロードバンド対応 RJ-45 LAN ジャック ×1 (10/100BASE-T)
	- S-ATA 150  $\times$  2

#### **Audio**

- l VIA VT8237R 内蔵 AC'97 コントローラー
- l 5.1 出力対応 Realtek ALC655 コーデック. - AC'97 v2.2 準拠

#### **LAN**

- l Realtek 8201CL
	- 高速イーサネット PHY
	- 10 / 100BASE-T
	- PCI 2.2 淮 机
	- ACPI 電源管理規格に準拠

# **BIOS**

- l 接続した機器を自動的に検出する Plug & Play をサポート
- l DMI (Desktop Management Interface)をサポート

#### **Dimension**

l マイクロ ATX : 24.5 cm x 19.0 cm.

# **マウンティングホール**

l 6 穴

**ボードレイアウト**

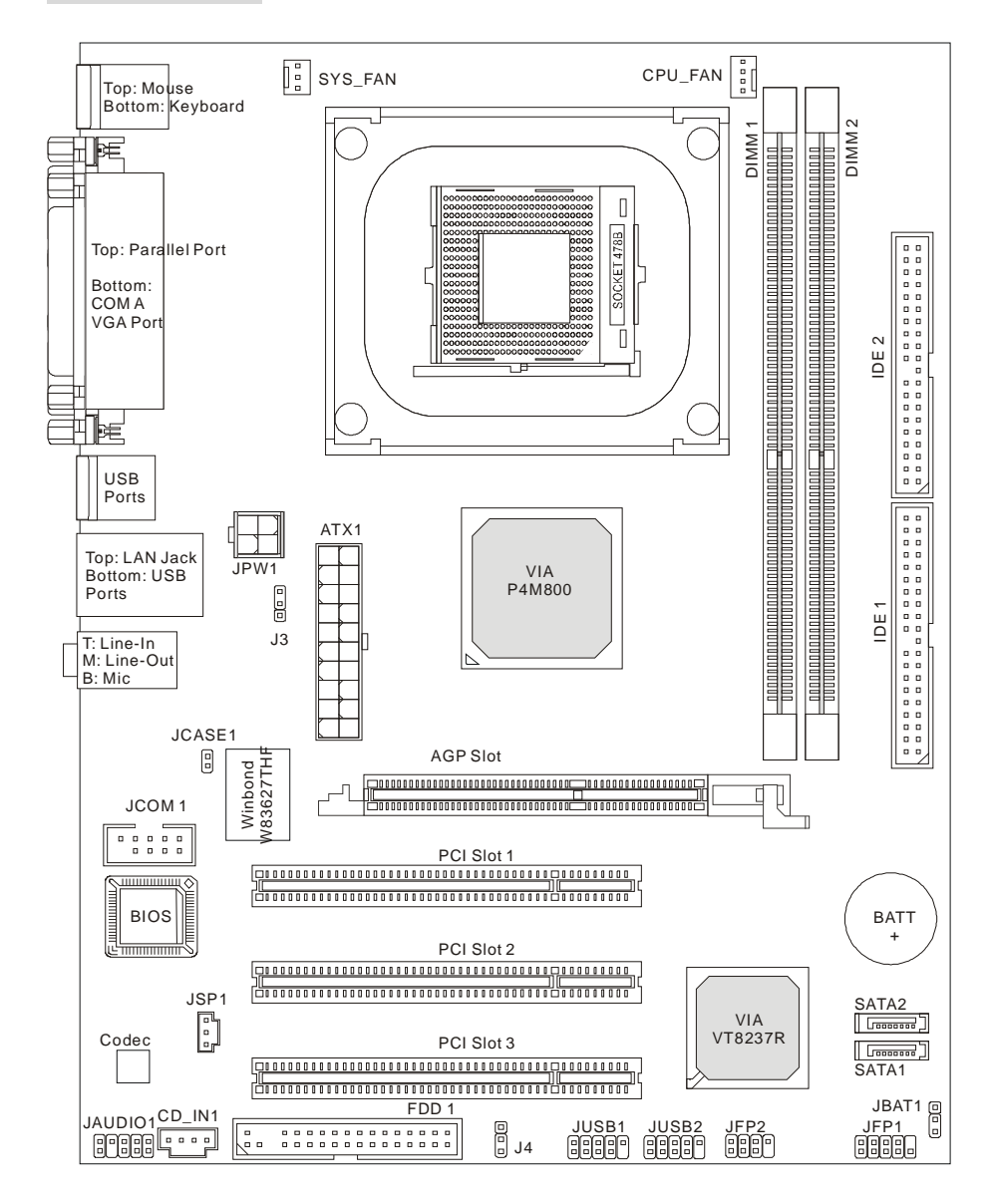

PM8M-V (MS-7104) シリーズ ボードレイアウト ※製品の改良により図と実物のレイアウトが異なる場合があります。

# **Rear Panel**

バックパネルの構成は下図の通りです。

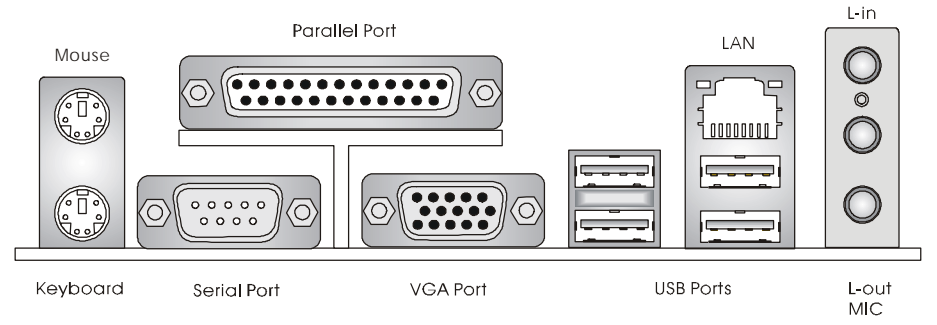

# **ハードウェアセットアップ**

ここでは CPU、メモリ、拡張カード、ジャンパ設定について解説します。機器の取り付けの際 には本書の説明や指示を守り、機器の扱いに十分気をつけて行ってください

# **CPU について**

本製品は Socket478 プラットフォームのマザーボードで、Intel Pentium 4 (Prescott コア)プロセ ッサをサポートしています。CPU を取り付ける際に必ず覚えておくことは、CPU をソケットに 装着する場合 CPU とソケットの向きを正しく合わせることと、CPU 装着後にヒートシンクとク ーリングファンを取り付けるということです。ヒートシンクの取り付けの際には、ずれたり傾い たりしないように注意して固定してください。

# **CPU コアクロックの設定**

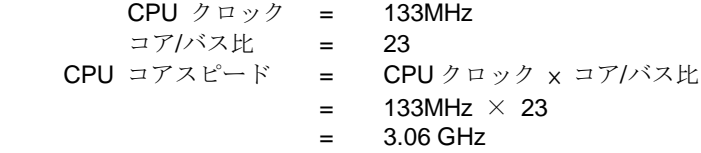

#### **●注意事項**

# **「過熱」について**

CPU 取り付け時の不具合により、CPU が過剰な熱を持つと、CPU やマザーボードが回復不可 能なダメージを受ける場合があります。使用する冷却ファンが正常に動作することを、組み立て 後の通電時に必ず確認してください。

#### **オーバークロック**

本製品はオーバークロックをサポートするよう設計されていますが、オーバークロック機能の使 用についてはユーザーの自己責任において行ってください。オーバークロックは、CPU やマザ ーボード及びその他の部品に過度な負担をあたえ、製品寿命を縮めてしまうおそれがあります。 また、過度なオーバークロックによってパーツが破損する場合もあることを理解してください。 オーバークロックを原因とするパーツの破損は製品保証の適用外となります。

# **Socket 478 CPU のインストール手順**

- 1. CPU を装着する前に必ず電源スイッチをオフにし、電源コードを抜いてください。
- 2. レバーをソケットから横方向に引っ張ってください。そのままレバーを持ち上げるように してソケットとの角度が 90 度になるまで開きます。
- 3. ソケットのピン1と CPU の金色の矢印マークもしくは端が欠けている場所を確認してく ださい。それらを合わせるようにして CPU をソケットに挿入してください。
- 4. CPU がしっかりと装着されているのなら、ピンが見えないようになります。CPU が正し く装着されない場合、マザーボードに厳重なダメージを与えることになります。
- 5. CPU を奥まで押して、ソケットにしっかりと嵌めてから、レバーを閉じてください。レ バーが完全に閉じる前に、CPU を押した手を離さないでください。

# **CPU クーラーセットのインストール手順**

プロセッサ技術の進歩によりスピードと性能が上がるにつれて温度管理がますます重要になっ てきました。熱を拡散するために CPU の上にヒートシンクとファンを取り付ける必要がありま す。以下の手順に従ってヒートシンクとファンを取り付けてください。

- 1. マザーボード上に CPU とりテンションがあることを確認してください。
- 2. ヒートシンクをリテンションの上に設置してください。
- 3. ヒートシンクの上にファンを設置します。ファンを下方向に押して 4 つのクリップがリテ ンションの穴にはまるようにしてください。
- 4. 2 つのレバーを押してファンを固定してください。各レバーはそれぞれ 1 方向にしか押し 下げられないようになっています。マザーボード上の 3 ピンのファン電源コネクタにファ ンに付いているファン電源ケーブルを接続します。

#### **●CPU の取り付けに関するその他の注意**

- 1. システムを取り付ける前に、CPU および CPU ファンが正しく取り付けられていることを 確認して下さい。
- 2. 取り付け後の起動の際に BIOS 画面の「PC Health Status of H/W Monitor」で CPU の温 度を確認して下さい。
- 3. 破損を避けるため、CPU ソケットのピンには決して触れないでください。

# **メモリ**

本製品には 184-pin unbuffered DDR266 / 333 / DDR400 DDR SDRAM スロットを 2 基設けてお り、デュアルチャンネルメモリアクセスをサポートしています。メモリの最大搭載容量は 2GB です。システム構成として、最低限でも 1 枚のメモリを装着する必要があります(Windows XP 環境で使用する場合は 256MB 以上を推奨)。本製品ではシングルバンク、ダブルバンクどちらの タイプのメモリも使用することができます。

#### **DDR モジュールの装着方法**

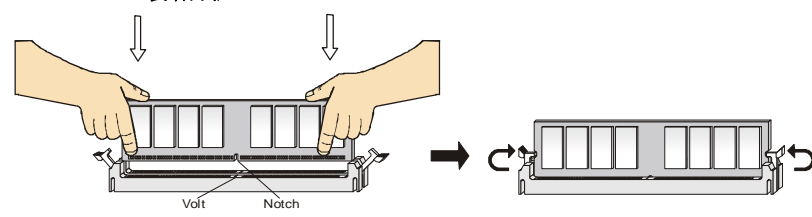

- 1. DDR メモリには図のような切り欠きが設けてあり、一方向にしか装着できないように設 計されています
- 2. 基板が左右どちらかに傾かないよう、水平を保ったままスロットに差し込みます。
- 3. 最後に両サイドの固定クリップを基板に噛ませます。

#### **Memory Speed / CPU FSB 対応表**

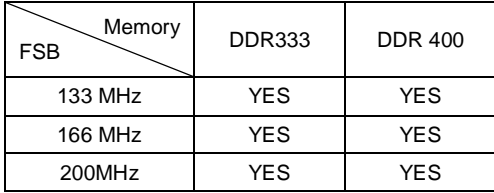

# **電源コネクタ**

本製品は ATX 電源に対応しています。電源コネクタにケーブルをさ す前に、全てのパーツが正しく装着されていることを確認してくだ さい。本製品でシステムを構成した場合、300W 以上の容量を持つ電 源を使用することをお勧めします

# **ATX24 ピン電源コネクタ: ATX1**

ATX 電源 24 ピンコネクタを接続します。接続の際にはコネクタの向 きに注意して奥までしっかり差し込んでください。通常はコネクタ のフックの向きを合わせれば正しく接続されます。

# **ATX12V 電源コネクタ: JPW1**

CPU に電源を供給する ATX12V コネクタを接続します。

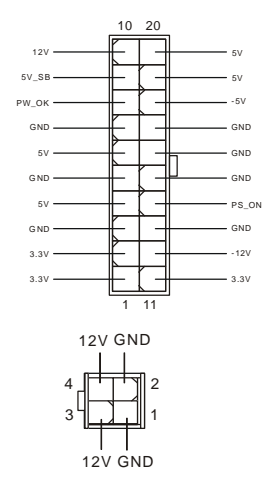

# **FDD コネクタ: FDD1**

FDD を接続するコネクタです。360K、720K、1.2M、1.44M、 および 2.88M の FDD をサポー トします  $\overline{a}$ . . . . . . . . . . . . . . .  $n, n$ 

**00000000000000** 

# **IDE Connector: IDE1 & IDE2**

PIO モード 0~4、Bus Master、Ultra DMA 66 / 100 機能をもつ、32 ビット Enhanced PCI IDE および Ultra DMA 66 / 100 コントローラを搭載しています。IDE デバイス (HDD や光学ドライブなど)を 1 ポートにつき 2 台まで接続することができます

# **●HDD 接続時の注意事項**

1 つの IDE ポートに 2 台の HDD を接続する場合は、HDD のマスター/スレーブの設定が必要に なります。マスター/スレーブの設定を怠ると HDD が認識されない場合があります。

# **ケース開放センサー: JCASE1**

このピンヘッダにはケーススイッチを接続します。ケースが開いた場合に スイッチがショートして信号があがり、警告メッセージが表示されます。 警告表示を消すには BIOS 画面での操作が必要になります。  $2$  $\Box$ **1 GN D C INTRO**

# **ファン電源コネクタ: CPU-FAN/ SYS-FAN**

これらのコネクタは+12V の 3 ピンコネクタ冷却ファンを サポートします。基本的にはコネクタ形状の凹凸を合わせ れば、極性は正しく接続されます。余裕があれば、ピンの極 性とそれに対応するコードの色を確認してください。

赤い線はプラスなので+12V に、黒い線はアースなので GND に接続します。また、本製品のシ ステム ハードウェア モニタ機能(ファン回転数の取得)を使用する場合には、ファン回転数セン サーに対応したファンを使用する必要があります。

# **シリアル ATA コネクタ: SATA1 & SATA2**

本製品は 2 つのシリアル ATA コネクタをサポートしています。本製品に搭載さ れているシリアル ATA ポートはシリアル ATA1.0 規格に準拠しており、150MB/ 秒の高速データ転送を行います。1 基のシリアル ATA コネ クタには 1 台のシリアル ATA HDD を接続できます。

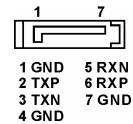

 $\overline{a}$ 

. .  $\overline{a}$  $n, n$  $\overline{a}$  $\overline{a}$  $\overline{a}$  $\overline{a}$ . .  $\overline{a}$  $\overline{a}$ . .  $\overline{a}$  $\overline{a}$  $\Box$ ÷.  $\overline{a}$  $\begin{array}{cc} \bullet & \bullet \end{array}$  $\Box$  $\overline{a}$ 

# **●S-ATA デバイスを接続時の注意事項**

シリアル ATA ケーブルは従来の IDE ケーブルに比べて細く、取り回しが楽になっています。し かしケーブルに折り目が残るような急角度の折り曲げを行うと、データ転送の途中でデータが失 われる可能性がありますのでご注意ください。

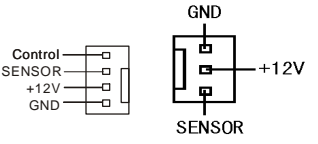

# **CD コネクタ: CD\_IN1**

光学ドライブ用のオーディオケーブルを接続します。

# **SPDIF 出力コネクタ: JSP1**

SPDIF 出力用のコネクタです。

# **フロントパネルピンヘッダ: JFP1 & JFP2**

フロントパネルオーディオ用のピンヘッダです。JFP1 のピンアサインはインテル社が提唱するフロントパネ ル I/O 接続デザインガイドに準拠しています。

# **フロント USB ピンヘッダ : JUSB1/JUSB2**

フロントパネル用の USB2.0 対応ピンヘッダです。USB2.0 をサ ポートする機器と接続すると、480MB/秒(理論値)の高速データ転 送を行うことが出来ます。

## **●USB コネクタ接続時の注意事項**

VCC と GND の配線を間違えるとマザーボードおよび USB 機器を破損しますのでご注意くださ い。

**HDD LED**

**Reset Switch**

**1 9 1 7 2 10 2 8**

JFP1 JFP2

USB1

 $(2)$  VCC  $-$ 

 $(1)$  VCC

CND

GND USBO-

**Power Switch**

**Power LED**

# **シリアルポートコネクタ: JCOM1 (Optional)**

本製品は COM2 用の 9 ピンコネクタを搭載しています。COM2 を使用する 場合には専用ブラケット(別売り)が必要です。16650A チップを採用し 16 バイト FIFO にてデータ転送を行います。また、このピンヘッダはオプショ ン仕様であり、製品によって搭載 / 非搭載が異なります。

# **フロントパネルオーディオピンヘッダ: JAUDIO1**

フロントパネル出力用のピンヘッダです。ピンアサインは インテル社が提唱するフロントパネル I/O 接続デザインガ

# **●フロントパネルオーディオピンヘッダのジャンパについて**

フロントパネルのオーディオジャックを使用しない場合は、以下の図のようにピンの 5 番 6 番、9 番 10 番がジャンパされていなければなりません。この状態でバックパネル のオーディオジャックが使用できます。 1 2 9 10

82

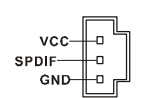

**Power LED**

USBOC (10)

 $K_{\rm PV}$  $(9)$ 

**Speaker**

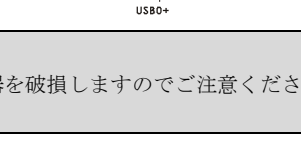

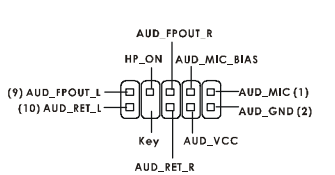

# イドに準拠しています。

#### $\begin{array}{cccccccccccccc} 0 & 0 & 0 & 0 & 0 & 0 \end{array}$  $\alpha$  $10$  $0.0.0.0$

# **CMOS ジャンパ: JBAT1**

本製品には CMOS RAM が搭載されており、内蔵電池から電 気が供給されることでシステム情報やシステムの設定を保 持しています。この CMOS RAM は OS を迅速に起動させ る働きをします。内臓電池は通例 2 年以上の電気供給が可能

18<br>0 Keep Data Clear Data

です。間違ったシステム設定が原因でシステムが起動しなくなるトラブルが発生した場合、この CMOS RAM のデータをクリアし、データを初期状態に戻すことによって、トラブルを回避でき ることがあります。

# **●CMOS クリアを行う場合の注意事項**

データクリアはパソコンの電源を落とし、コンセントから電源ケーブルを抜いた状態で 2 ピン と 3 ピンをショートさせて 1 分ほど放置します。その後ジャンパ設定を必ず戻してから、パソ コンを起動してください。システムが起動している時に CMOS クリアは絶対に行わないでくだ さい。マザーボードの破損や火災に及ぶ危険があります。

# **AGP (Accelerated Graphics Port)スロット**

AGP スロットには AGP インターフェイスのグラフ ィックカードを装着します。AGP は 3D 描画などの 処理データの増大に伴って開発された規格です。グラフィックコントローラは 66MHz、32 ビッ トチャンネルを利用してメインメモリに直接アクセスすることが可能です。

# **PCI (Peripheral Component Interconnect) スロット**

PCI スロットにはユーザーのニーズに応じて様々な 拡張カードを装着することができます。取り付けにあ

たっては、必ず PC の電源を落とし、コンセントから電源ケーブルを抜いてください。その他は PCI カードに添付されている説明書を読んで、その内容に従ってください。

# **PCI Interrupt Request Routing**

ハードウェアが CPU に対して発する割り込み要求信号で、PC はこれを受けてデバイスの動作 (イベントの発生)を処理します。標準的な PCI バスの IRQ 設定は以下の通りです。

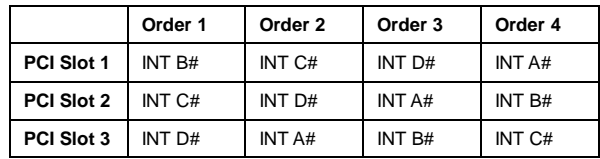

# **BIOS Setup**

BIOS とは Basic Input Output System の略称で一般的には「バイオス」と呼称されます。BIOS は基本的なハードウェアの管理を行い、ハードウェアと OS の仲立ちをします。

BIOS の設定は設定方法を誤るとシステムが起動できなくなったり、最悪の場合にはハードウ ェアを破損することもあります。したがって、BIOS 設定の変更は正しい知識に基づいてユーザ ーの責任において行ってください。

電源を投入するとハードウェアの初期化が始まり、POST (Power On Self Test)画面が現れま す。以下のメッセージが表示されている間に、<DEL>キーを押して BIOS セットアップ画面を呼 び出します。

# **【表示メッセージ】**

#### DEL: Setup

BIOS セットアップ画面を呼び出せなかった場合は、システムを再起動して同様の操作を行って ください。電源ボタンを押した直後に<Delete>キーを押しっぱなしにしておけば、ほぼ確実に BIOS セットアップ画面が開きます。

# **Main Page**

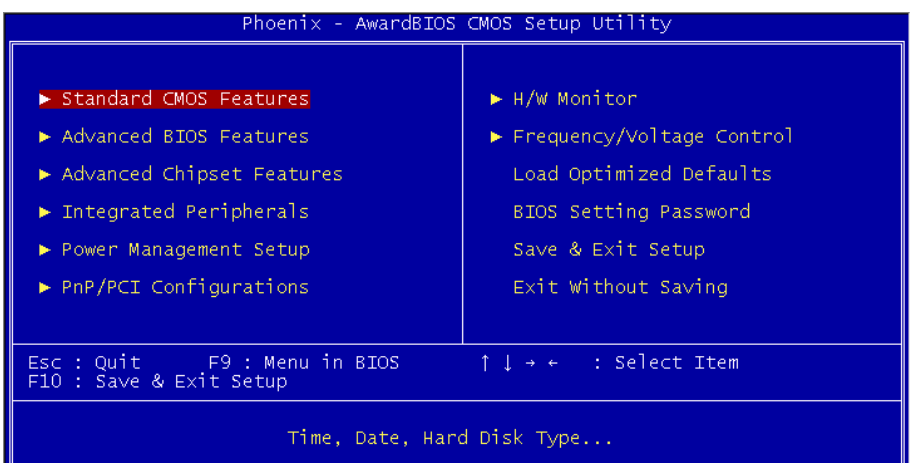

#### **Standard CMOS Features**

日付、時刻などのシステムの基本的な設定を行います。

#### **Advanced BIOS Features**

拡張機能の設定を行います。

#### **Advanced Chipset Features**

チップセットの機能に関連した設定を行い、システムの性能を最適化します。

#### **Integrated Peripherals**

IDE、サウンド機能、グラフィック機能など各種オンボード機能の設定を行います。

#### **Power Management Features**

電源管理に関する設定を行います。

## **PNP/PCI Configurations**

プラグアンドプレイ機器や PCI バスに関する設定を行います。

#### **H/W Monitor**

ユーザーのシステムに搭載されたハードウェアや CPU 温度などを表示します。

#### **Frequency/Voltage Control**

周波数や電圧設定の変更を行います。

# **Load Optimized Defaults**

システムに最適な初期設定値をロードします。

# **BIOS Setting Password**

パスワードを設定します。BIOS 設定画面へのアクセスを制限します。

## **Save & Exit Setup**

変更した BIOS 設定値を保存して終了します。

# **Exit Without Saving**

変更した設定値を保存せずに終了します。

# **Frequency/Voltage Control**

CPU / AGP / DRAM に関する設定を行います。

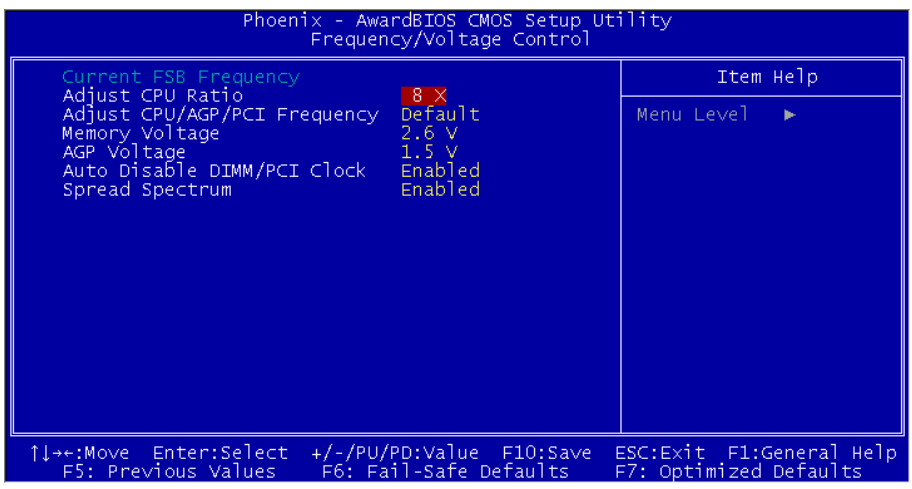

#### **●「Frequency/Voltage Control 」の設定を変更する場合の注意事項**

このメニューの設定値を誤ると、最悪の場合、マザーボードや接続したデバイスを破損する可能 性があります。設定値の変更はユーザー自身の責任において行ってください。

#### **Current FSB Frequency**

現在の FSB を表示します(読み取りのみ)。

# **Adjust CPU Ratio**

CPU の倍率を変更する項目です。8 倍から 50 倍の範囲で変更が可能です。

#### **Adjust CPU/AGP/PCI Frequency**

CPU、AGP、PCI のクロック周波数を設定します。

#### **Memory Voltage**

DDR DRAM の電圧を調整します。メモリーの電圧を変更すると、システムが不安定になること があります。そのためデフォルト設定値を変更して長期間使用することは避けてください。

#### **AGP Voltage**

AGP スロットに供給する電圧を上げることができます。電圧を変えるとグラフィックカードに 回復不能なダメージを与えることがあります。設定値の変更は行わないでください。

#### **Auto Disable DIMM/PCI Clock**

DIMM スロット、PCI スロットのデバイス検知に関する項目です。「Enabled」に設定すると、空 のスロットのクロックを OFF にして EMI を減少させる働きをします。

## **Spread Spectrum**

コンピューターはクロック信号と呼ばれるパルス信号を元に動作しています。クロックジェネレ ーターがパルス信号を発生する際に、構造上やむを得ずスパイクノイズと呼ばれる電磁妨害 (EMI)が生じます。通常はボード上の配線の取り回しによってノイズを相殺するように工夫して いますが、特定環境下において外部にノイズが漏れてしまう場合があります。もし本機が発生す るスパイクノイズによって外部の機器が何らかの影響を受けてしまう場合、この項目を

「Enabled」に設定してください。「Enabled」に設定した場合、クロック信号の波形が鈍ること があり、その場合システムの安定性が損なわれることがあります。

# **Load Optimized Defaults**

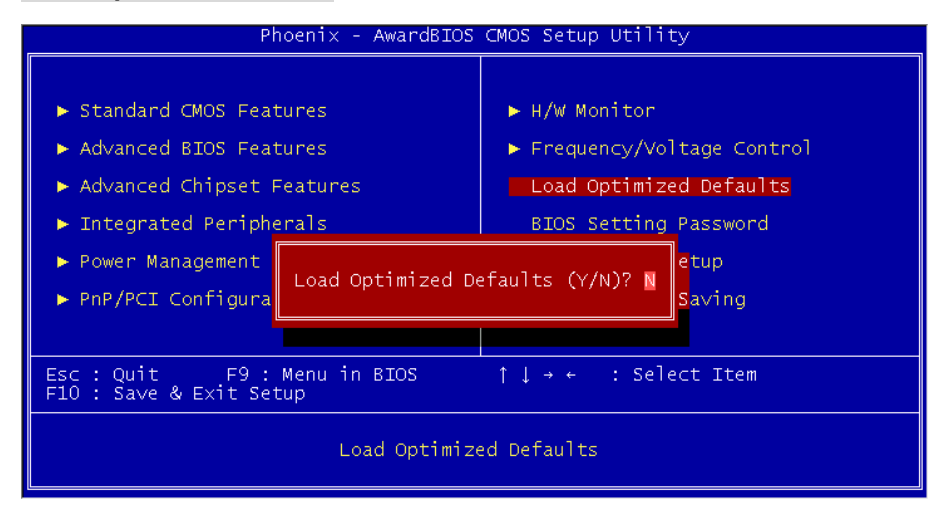

BIOS 設定を変更しすぎて元の値が分からなくなったり、BIOS 設定の変更により PC の動作に 支障が出るような場合には、「Load Optimized Defaults」から標準設定値をロードし「Save & Exit」 で終了してください。